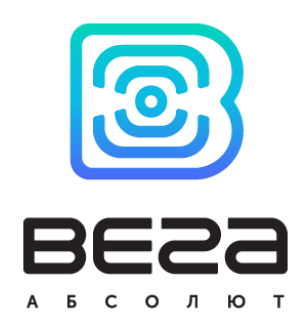

# ТЕРМОДАТЧИК ВЕГА ТД-11

## Руководство по эксплуатации

Термодатчик Вега ТД-11 применяется для измерения температуры воздуха и неагрессивных газов с последующей передачей этой информации в сеть LoRaWAN

Термодатчик Вега ТД-11 может выступать в роли охранного блока и отправлять внеочередной пакет данных с битом «тревога» при замыкании охранного входа

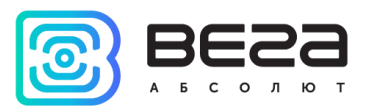

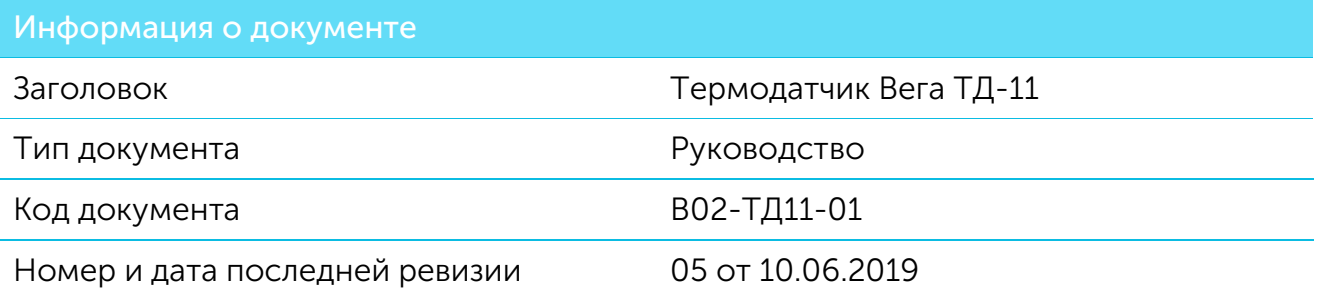

Этот документ применим к следующим устройствам:

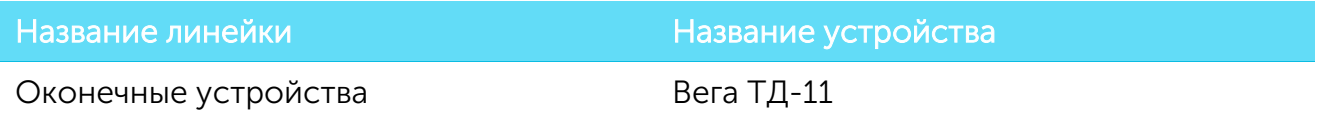

#### История ревизий

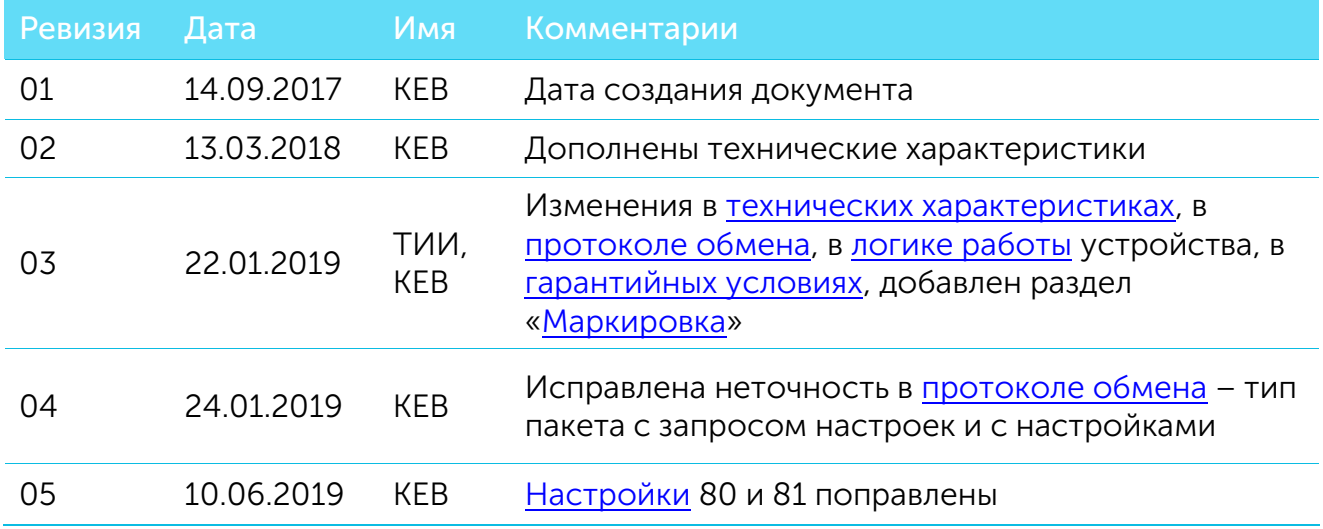

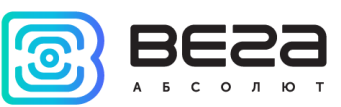

## **ОГЛАВЛЕНИЕ**

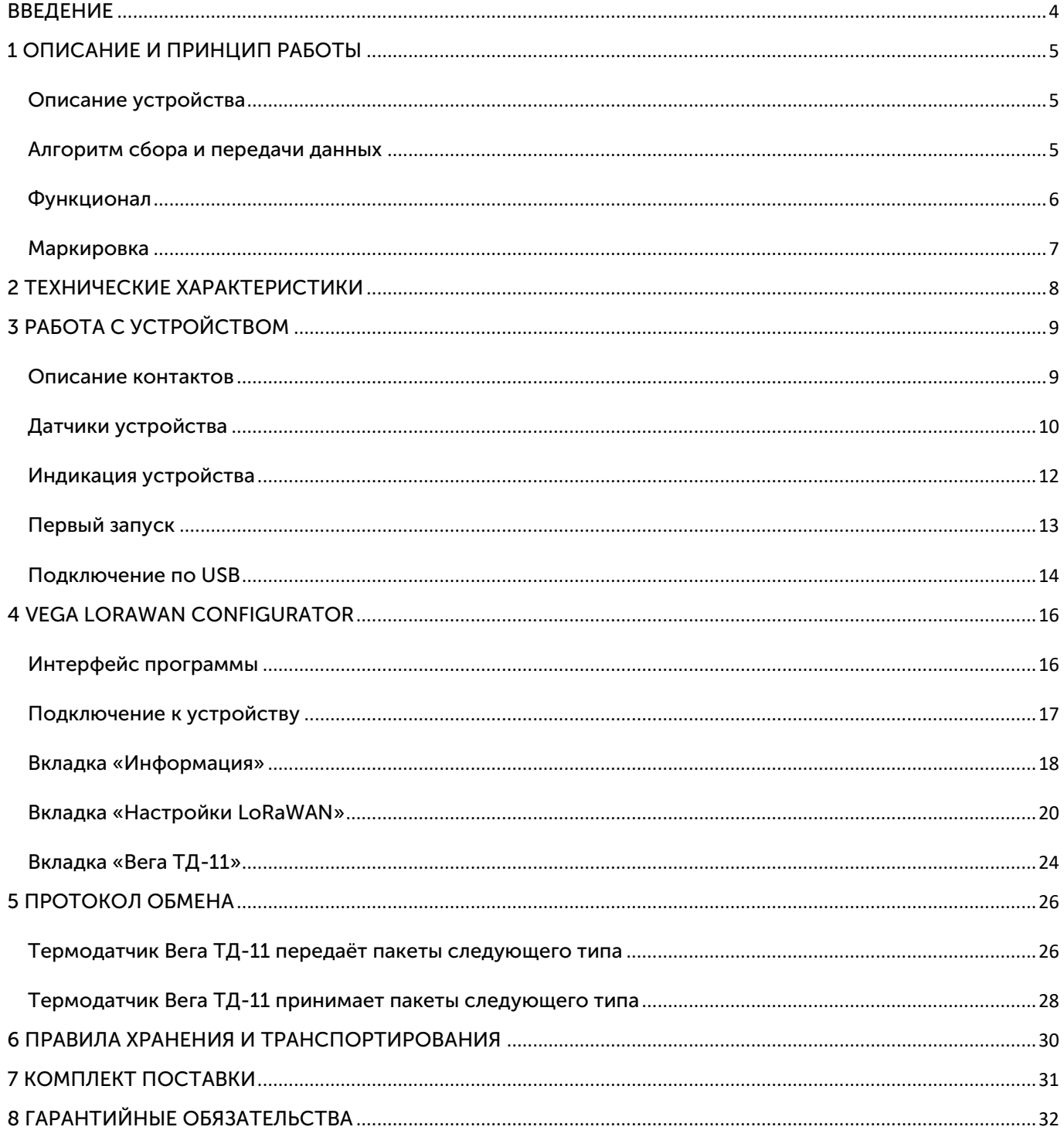

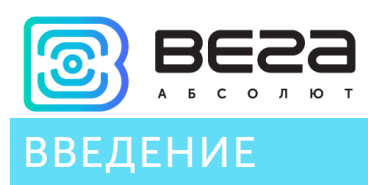

<span id="page-3-0"></span>Настоящее руководство распространяется на термодатчик Вега ТД-11 (далее – термодатчик) производства ООО «Вега-Абсолют» и определяет порядок установки и подключения, а также содержит команды управления и описание функционала.

Руководство предназначено для специалистов, ознакомленных с правилами выполнения монтажных работ в области различного электронного и электрического оборудования.

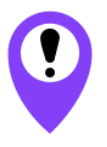

Для обеспечения правильного функционирования установка и настройка термодатчика должны осуществляться квалифицированными специалистами

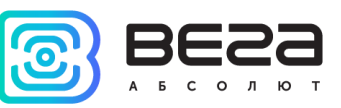

## <span id="page-4-1"></span>1 ОПИСАНИЕ И ПРИНЦИП РАБОТЫ

#### <span id="page-4-2"></span>ОПИСАНИЕ УСТРОЙСТВА

Термодатчик предназначен для измерения температуры окружающей среды (воздух, неагрессивные газы) посредством выносного терморезистора, подключённого к термодатчику с последующей передачей значений температуры в сеть LoRaWAN.

Также устройство имеет дополнительную функцию охранного блока – пара его контактов может быть применена для использования в качестве охранных.

В термодатчике реализовано слежение за границами заданного температурного диапазона. При настройке устройства можно задать нижний и верхний пороги допустимых значений температуры. При выходе значения температуры за границы диапазона происходит внеочередной выход на связь. Период сбора данных для работы внутри температурного диапазона и вне его настраивается отдельно.

Термодатчик Вега ТД-11 может быть использован в системах, где требуется контроль температуры, но её непосредственное измерение затруднено, например, контроль температуры двигателя автомобиля, контроль температуры в производственных помещениях, на складах.

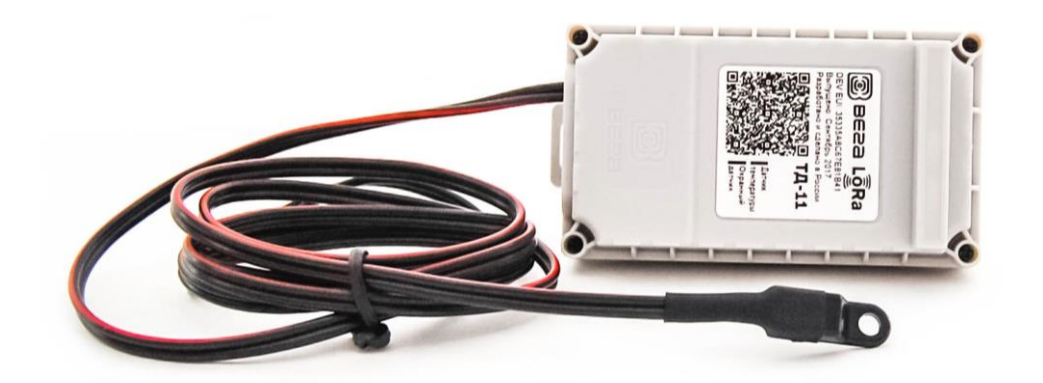

Элементом питания для термодатчика служит встроенная батарея ёмкостью 3400 мАч, рассчитанная на срок службы до 10 лет при передаче данных один раз в сутки.

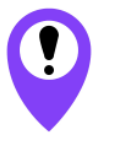

Устройство питается от неперезаряжаемой литийтионилхлоридной (LiSOCl<sub>2</sub>) батареи Попытки зарядить батарею могут привести к возгоранию

#### <span id="page-4-0"></span>АЛГОРИТМ СБОРА И ПЕРЕДАЧИ ДАННЫХ

Показания считываются с термодатчика с настраиваемым периодом от 5 минут до 24 часов. Считанные показания сохраняются в память устройства и передаются при очередном сеансе связи с сетью LoRaWAN.

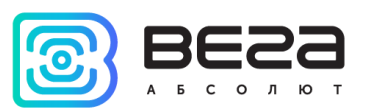

Период сбора данных за пределами заданного температурного диапазона настраивается отдельно и может составлять также от 5 минут до 24 часов.

Период передачи данных может настраиваться от 5 минут до 24 часов. Передача данных осуществляется в случайный момент времени внутри выбранного периода. При очередном выходе на связь устройство начинает отправлять накопленные пакеты с показаниями, от самого раннего к самому позднему.

При выходе значений измеряемой температуры за пределы заданного температурного диапазона период передачи данных остается неизменным, если не активен параметр «Немедленно отправлять данные при выходе температуры за пороги». Если данный параметр активен, то в течение двух минут после выхода значения температуры за пределы заданного диапазона, будет сформировано и передано сообщение с флагом тревоги. Каждое следующее сформированное сообщение согласно периоду сбора данных также будет передаваться немедленно до тех пор, пока значение температуры не вернется в пределы заданного диапазона.

Если параметр «Запрашивать подтверждение» включен, то устройство будет отправлять следующий пакет только после получения подтверждения о доставке предыдущего. Если такое подтверждение не получено после выполнения указанного в настройках количества переповторов пакетов, модем завершает сеанс связи до следующего по расписанию. При этом устройство продолжает собирать данные согласно периоду сбора данных и записывать в память. Непереданные пакеты остаются в памяти модема до следующего сеанса связи.

При выключенном параметре «Запрашивать подтверждение», устройство отправляет в сеть все накопленные пакеты по порядку с самого раннего до самого последнего. Проверки доставки пакетов в таком режиме нет. Непереданных пакетов в памяти устройства не остаётся.

Время внутренних часов устанавливается автоматически при подключении к «Vega LoRaWAN Сonfigurator» через USB, а также может быть скорректировано через LoRaWAN.

#### <span id="page-5-0"></span>ФУНКЦИОНАЛ

Термодатчик Вега ТД-11 является устройством класса А (по классификации LoRaWAN) и обеспечивает следующий функционал:

- o измерение температуры в диапазоне -55…+100 °С
- o измерение заряда встроенной батареи в %
- o внеочередную отправку пакета данных при срабатывании охранного входа
- o внеочередную отправку пакета данных при срабатывании датчика вскрытия корпуса
- o внеочередную отправку пакета данных при срабатывании датчика Холла 1 или 2

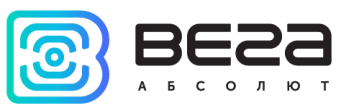

- o внеочередную отправку тревожного пакета при выходе температуры за заданные пределы
- o два режима работы «Активный» и «Склад»
- o поддержка ADR (Adaptive Data Rate)
- o поддержка отправки пакетов с подтверждением (настраивается)
- o возможность настройки охранного входа для срабатывания на замыкание, размыкание или на оба действия
- o возможность задать сокращённый интервал сбора данных для ситуации, когда измеряемая температура вышла за заданные пределы
- o функция немедленной отправки пакета данных сразу после снятия показаний при выходе температуры за заданные пределы

#### <span id="page-6-0"></span>МАРКИРОВКА

Маркировка устройства выполнена в виде наклеиваемой этикетки, которая содержит:

- o Наименование изделия;
- o DevEUI;
- o Месяц и год выпуска изделия;
- o QR-код, содержащий в себе DevEUI для автоматизированного учета.

Этикетка располагается в трех местах - на корпусе устройства, в паспорте и на упаковочной коробке.

Кроме того, на упаковочной коробке располагается дополнительная этикетка, содержащая:

- o Информацию о версии встроенного программного обеспечения;
- o QR-код, в котором содержатся DevEUI и ключи, необходимые для регистрации устройства в сети методом OTAA.

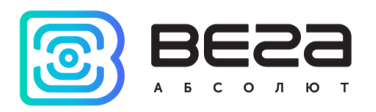

## <span id="page-7-0"></span>2 ТЕХНИЧЕСКИЕ ХАРАКТЕРИСТИКИ

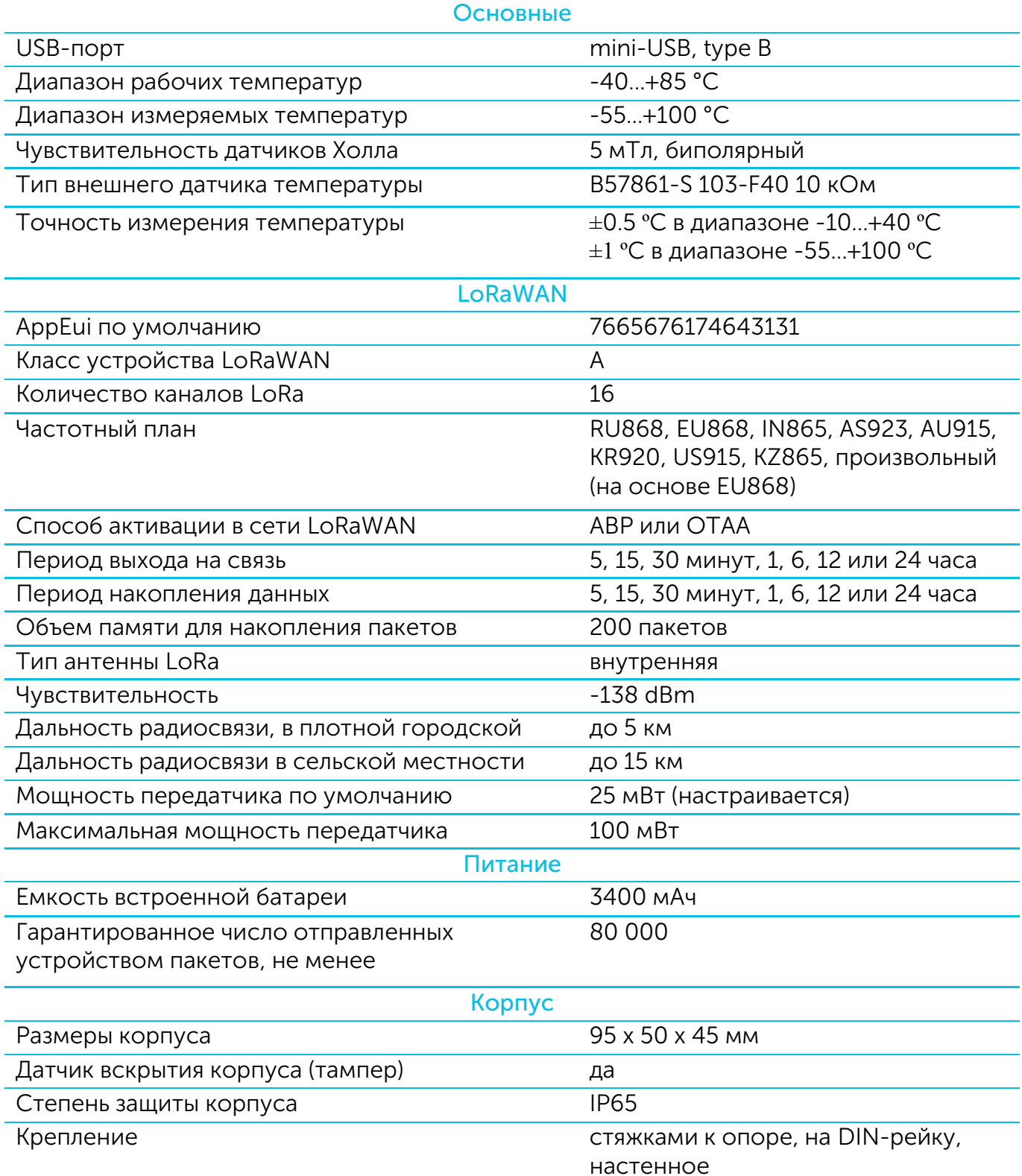

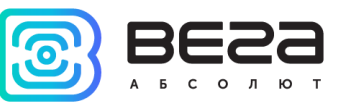

## <span id="page-8-0"></span>3 РАБОТА С УСТРОЙСТВОМ

#### <span id="page-8-1"></span>ОПИСАНИЕ КОНТАКТОВ

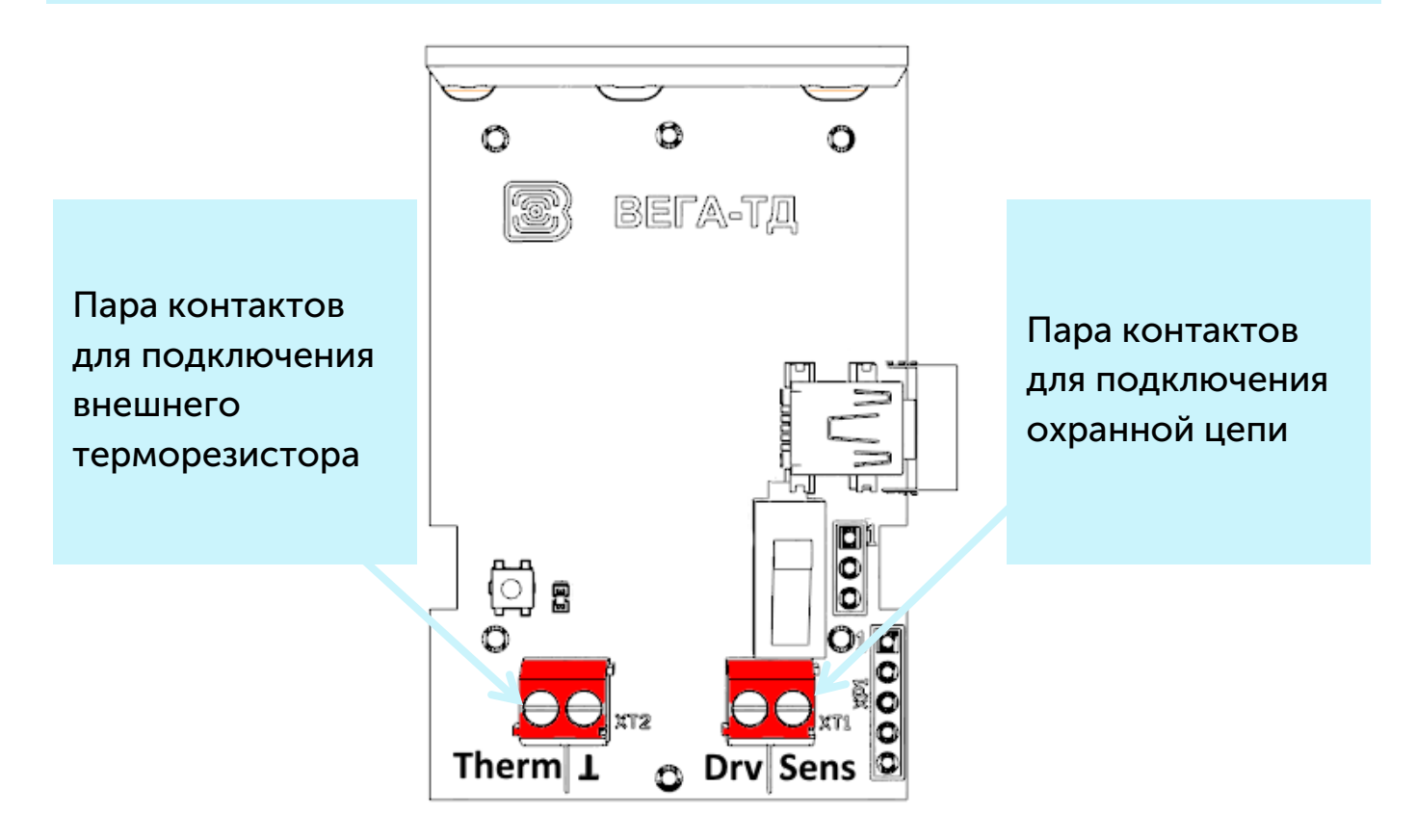

Термодатчик имеет 2 пары контактов. К одной паре (контакты «Therm» и « $\perp$ ») подключается терморезистор, другая пара (контакты «Drv» и «Sens») – охранный вход. К охранному входу можно подключать цепи со следующими типами замыкающих контактов:

- геркон;
- механическая кнопка;
- «открытый коллектор».

Полярность имеет значение только для цепи с «открытым коллектором». Выход ОК подключается к контакту «Drv», «Земля» - к «Sens».

Охранный вход может быть настроен для срабатывания «на замыкание», «на размыкание» или на оба действия. Настройка осуществляется при помощи «Vega LoRaWAN Configurator» (см. раздел 4). В случае срабатывания охранного входа, устройство активируется и отправляет в сеть тревожное сообщение.

При подключении терморезистора следует настроить параметры отправки его показаний в программе «Vega LoRaWAN Configurator».

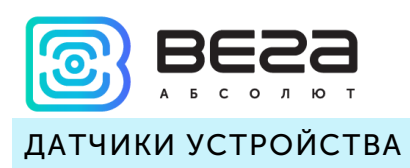

<span id="page-9-0"></span>На нижней стороне платы расположены два датчика Холла. Датчик Холла срабатывает в присутствии магнитного поля, что позволяет использовать термодатчик для контроля бесконтактных концевых выключателей. При срабатывании любого из датчиков устройство отправляет в сеть LoRaWAN соответствующий пакет (см. раздел 5).

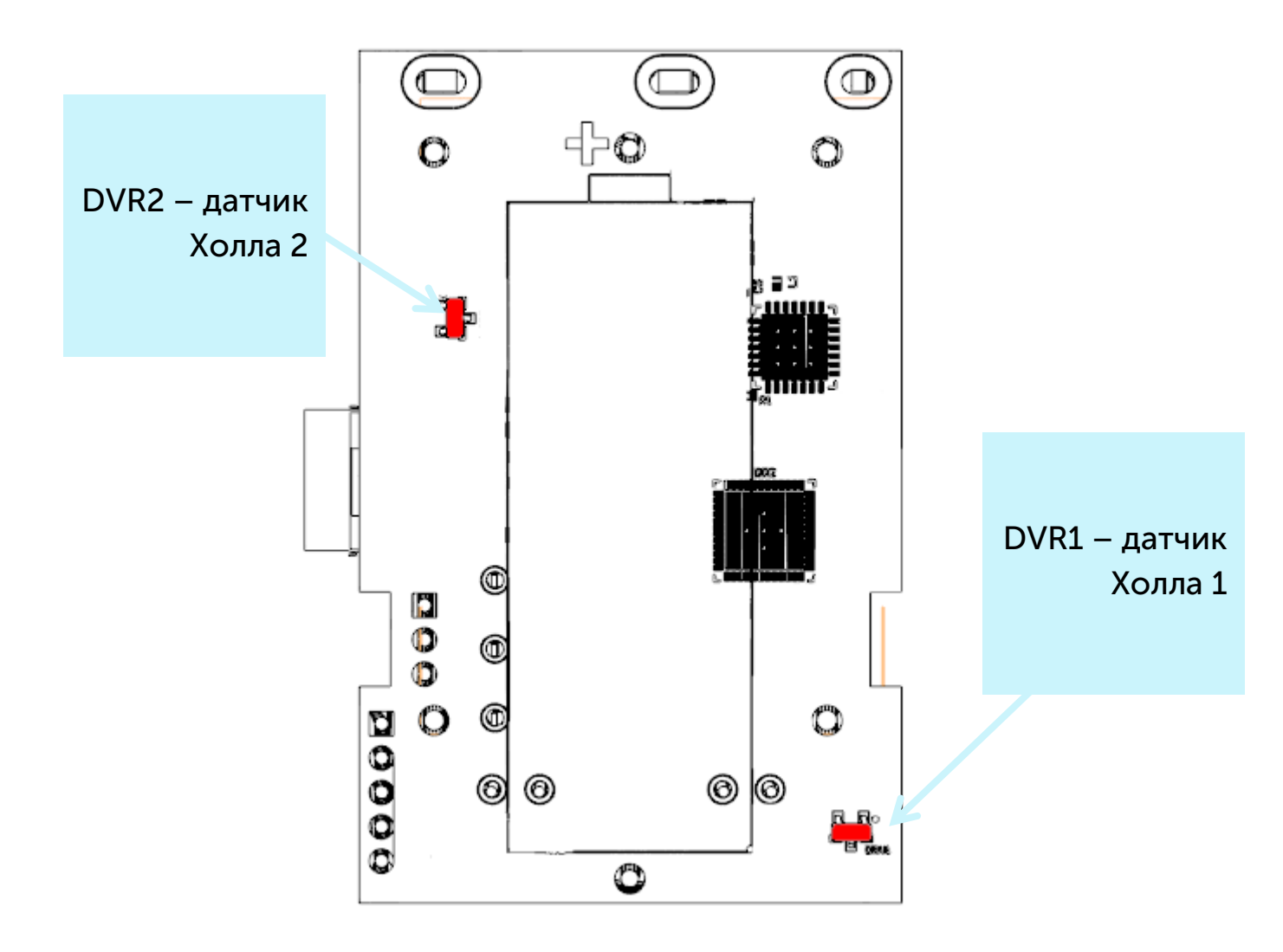

На верхней стороне платы расположен датчик вскрытия корпуса или тампер. При срабатывании тампера в сеть LoRaWAN отправляется пакет с соответствующим сообщением.

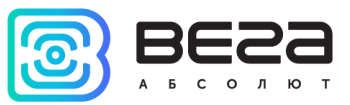

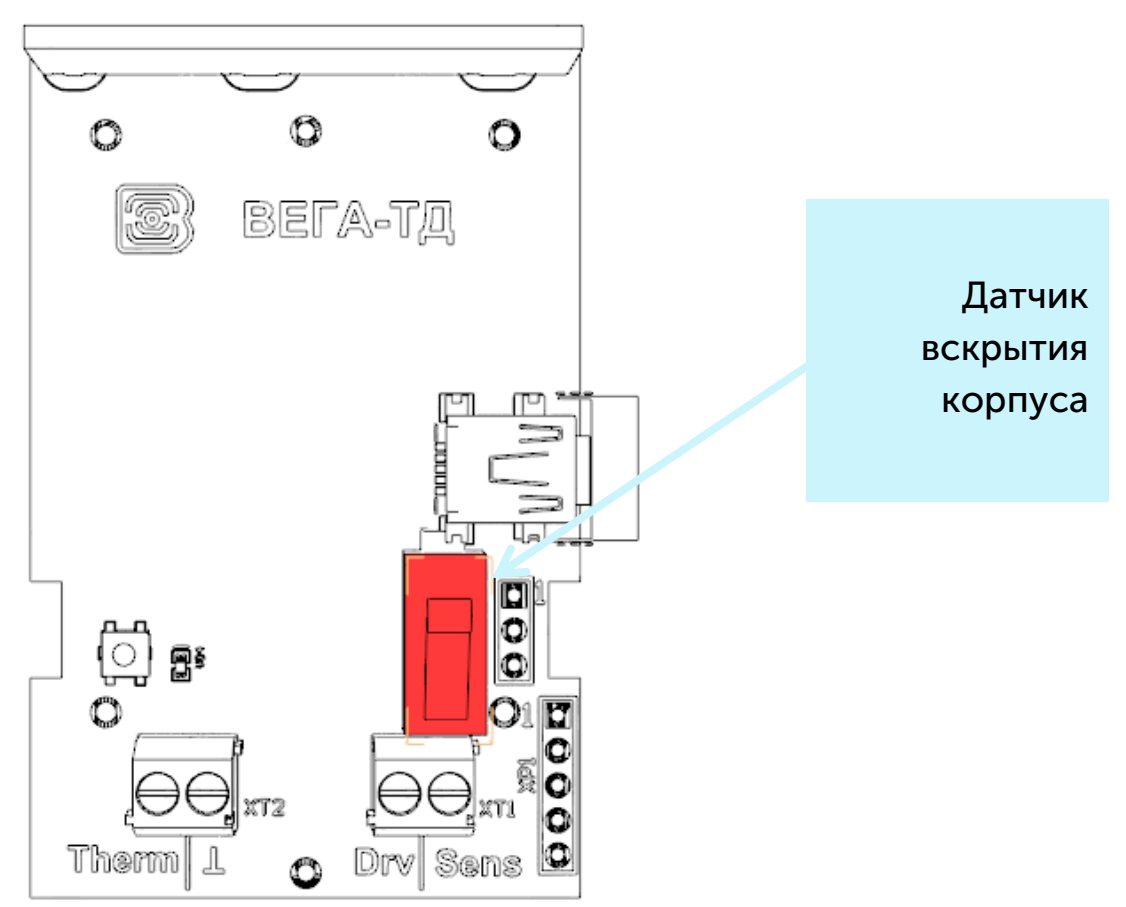

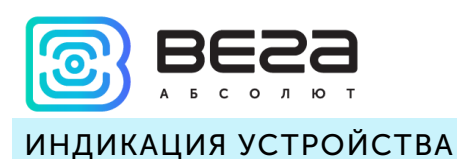

<span id="page-11-0"></span>Устройство имеет один светодиодный индикатор красного цвета, расположенный на плате. Индикация используется только на этапе активации устройства в сети LoRaWAN и при смене режимов работы.

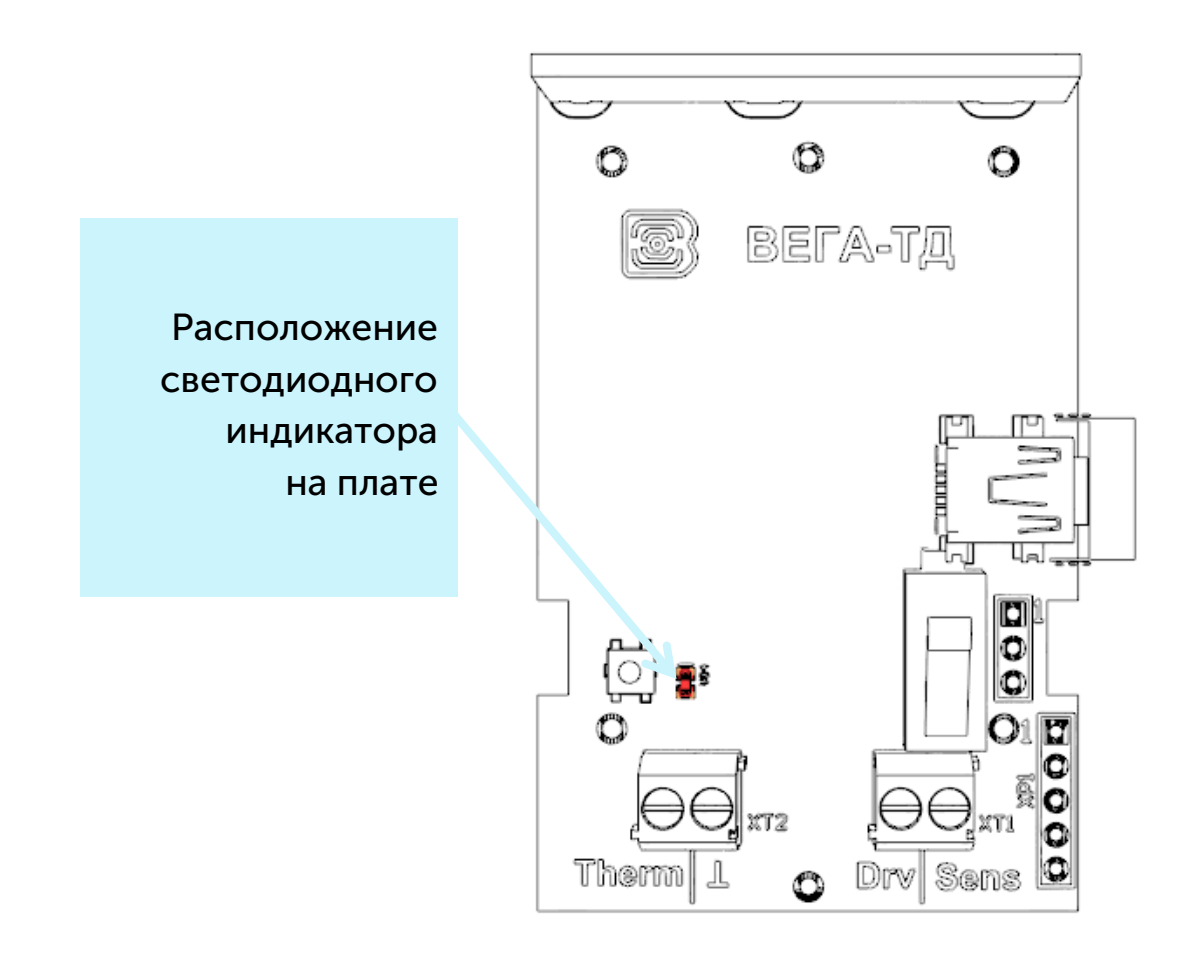

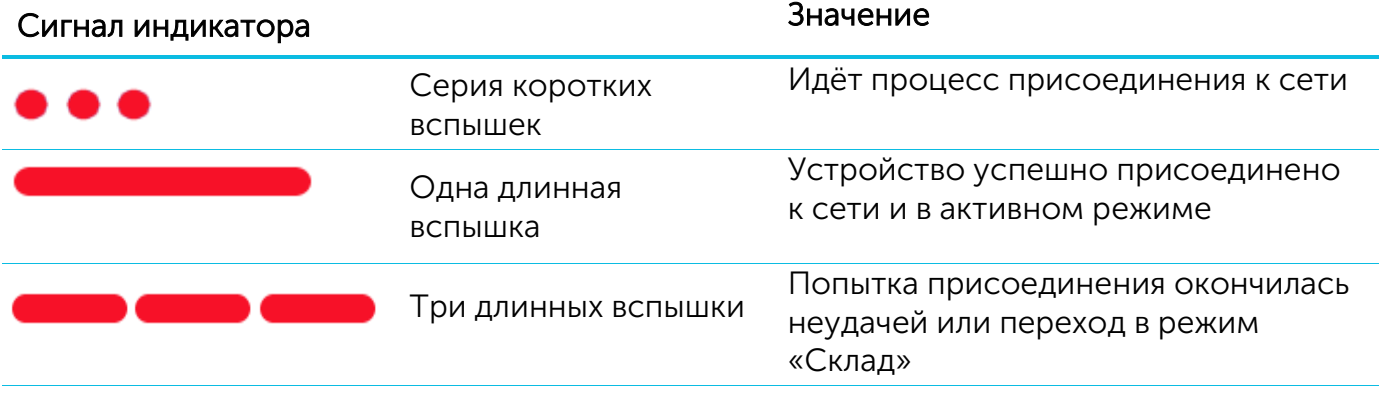

В случае неуспешной попытки присоединения к сети устройство продолжит накопление данных и будет осуществлять попытки присоединения к сети раз в 6 часов

 $\hat{\boldsymbol{c}}$ 

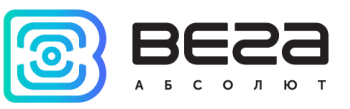

#### <span id="page-12-0"></span>ПЕРВЫЙ ЗАПУСК

Термодатчик Вега ТД-11 постоянно включен, но имеет особый режим «Склад», предназначенный для хранения и транспортировки. В данном режиме устройство не осуществляет регулярную передачу данных в сеть, продлевая таким образом ресурс батареи. Перед началом использования, термодатчик необходимо вывести из режима «Склад».

Устройство Вега ТД-11 поддерживает два способа активации в сети LoRaWAN – ABP и OTAA. Выбрать один из способов можно с помощью программы «Vega LoRaWAN Configurator» (см. раздел 4).

1. Если выбран способ «ABP». После нажатия на кнопку запуска, устройство сразу начинает работать в режиме «Активный».

2. Если выбран способ «OTAA». После нажатия на кнопку запуска, устройство осуществит три попытки присоединения к сети в заданном при настройке частотном диапазоне. При получении подтверждения активации в сети LoRaWAN, устройство подаст сигнал индикатором (светится в течение 3 секунд) и перейдет в режим «Активный». Если все попытки окажутся неудачными, устройство продолжит накопление данных и будет осуществлять попытки присоединения к сети раз в 6 часов.

Перевести устройство из режима «Активный» в режим «Склад» можно при помощи длительного нажатия на кнопку запуска (более 5 секунд).

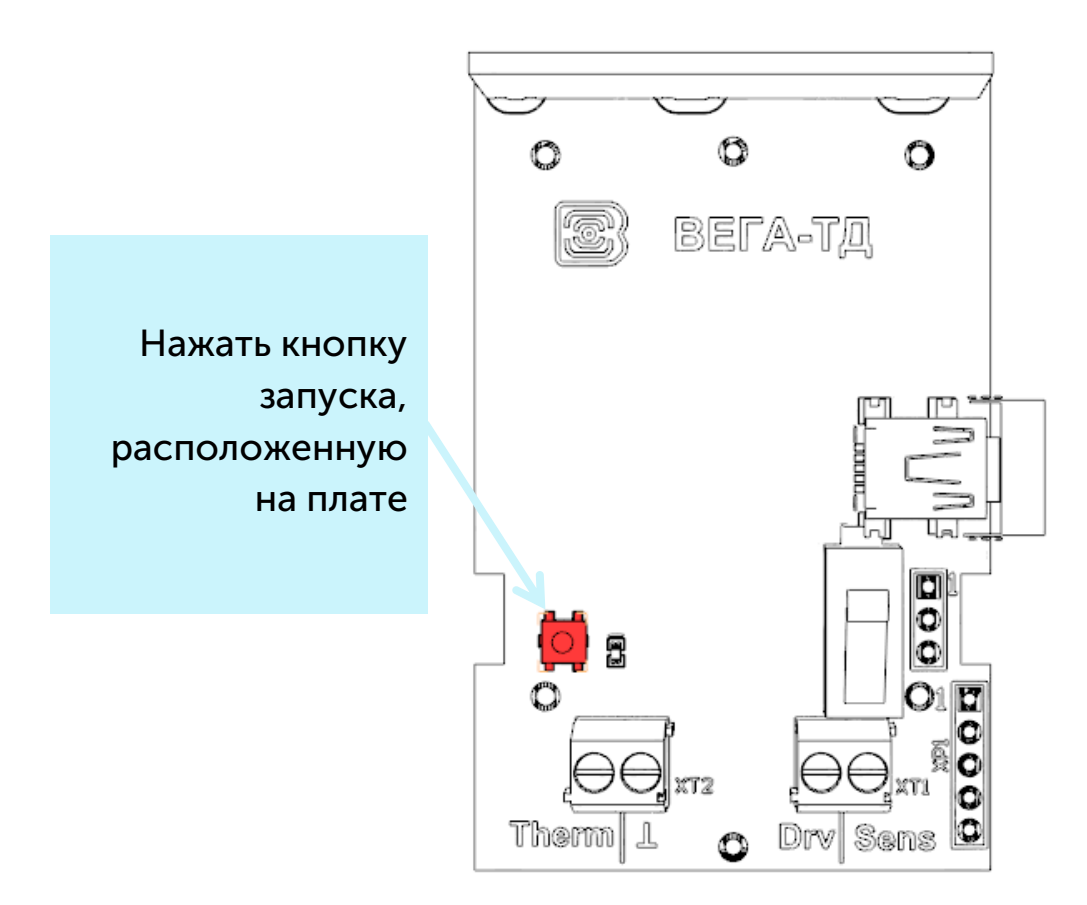

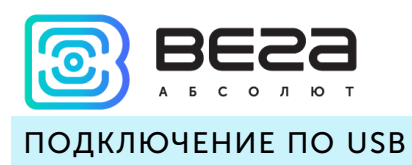

<span id="page-13-0"></span>Устройство Вега ТД-11 настраивается с помощью программы «Vega LoRaWAN Configurator» (см. раздел 4) при подключении устройства к компьютеру по интерфейсу USB.

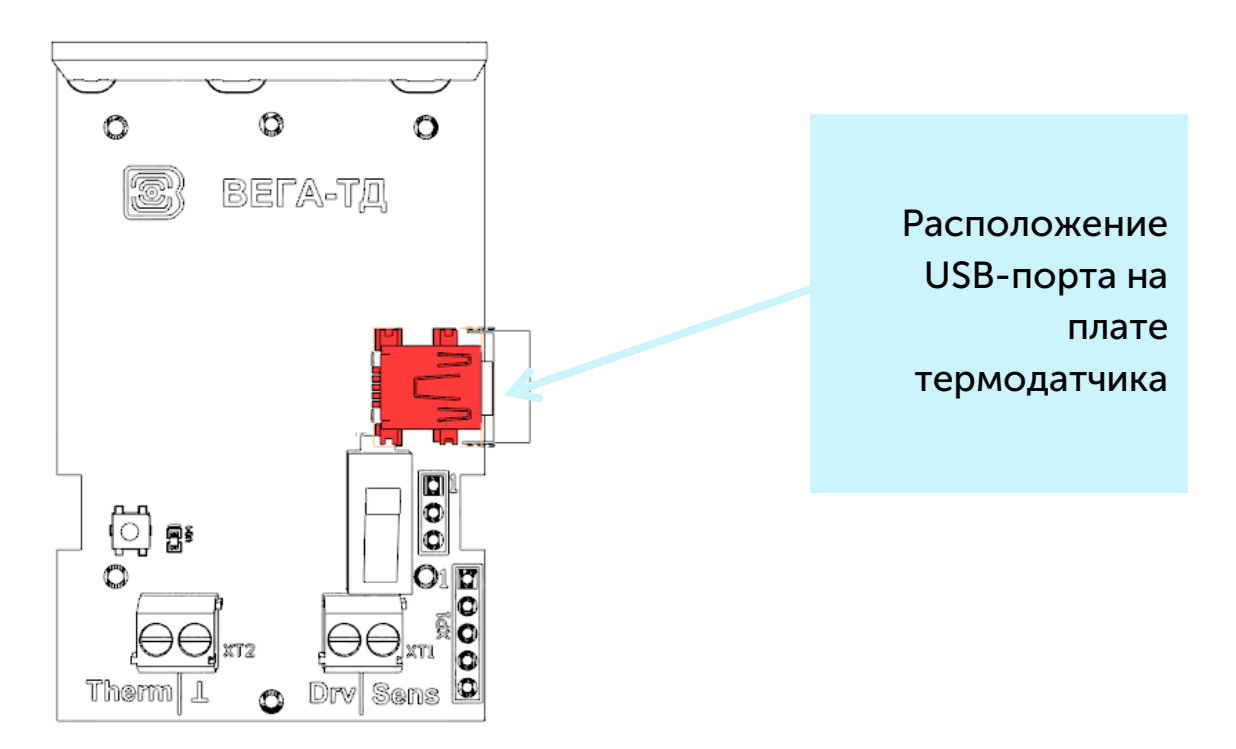

Перед первым подключением устройства к компьютеру необходимо установить драйвер для COM-порта stsw-stm32102, который можно скачать на сайте iotvega.com. После запуска исполняемого файла VCP\_V1.4.0\_Setup.exe появится окно установщика:

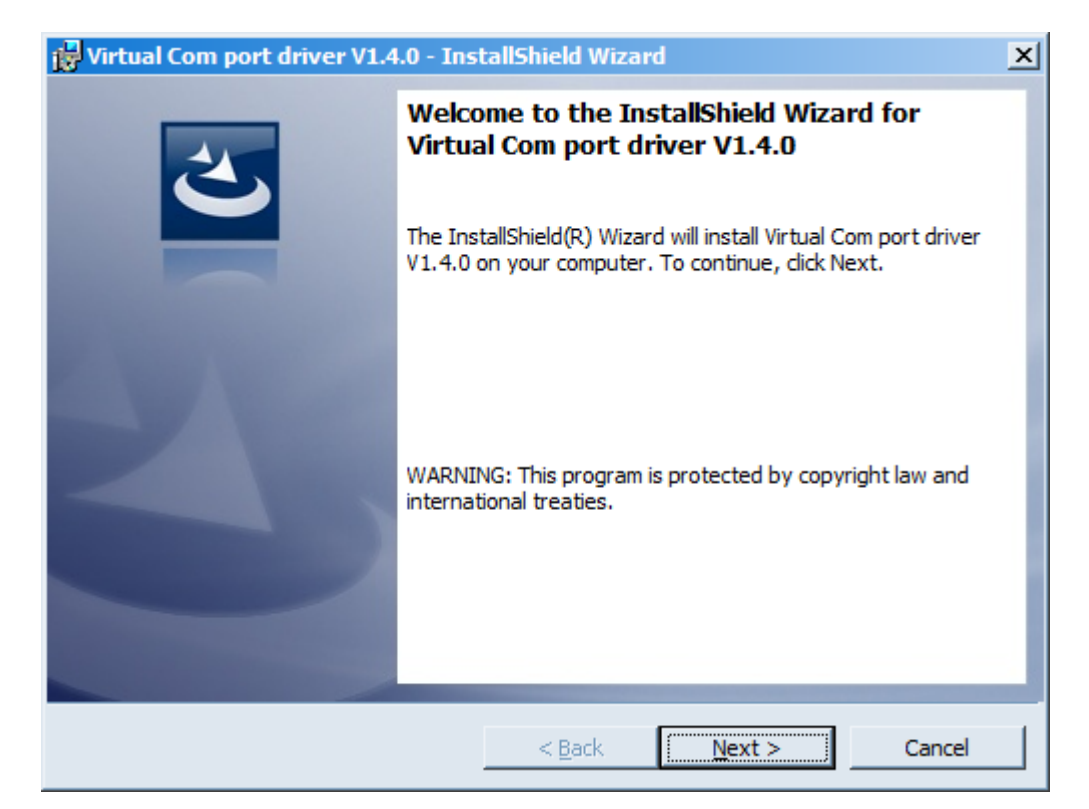

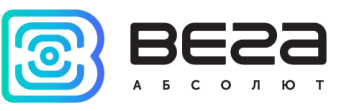

Необходимо нажать кнопку Next, затем Install, после чего начнётся установка. По окончании появится окно успешного завершения установки:

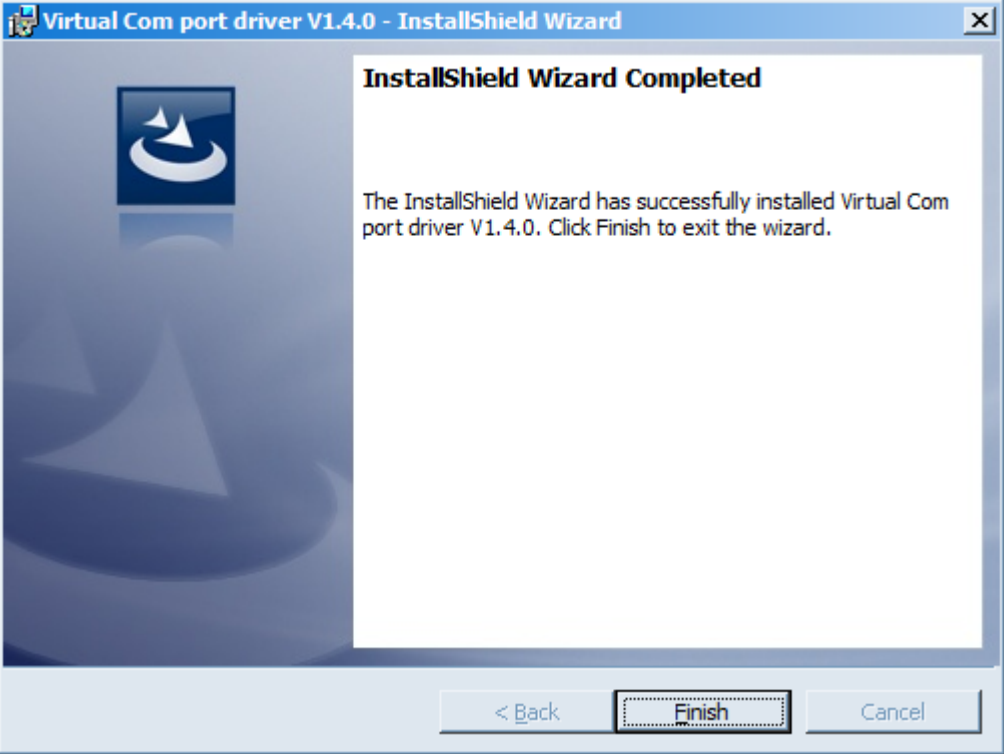

После нажатия Finish драйвер готов к работе, термодатчик можно подключать к ПК по USB.

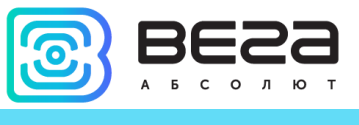

## <span id="page-15-0"></span>4 VEGA LORAWAN CONFIGURATOR

Программа «Vega LoRaWAN Configurator» (далее – конфигуратор) предназначена для настройки устройства через при помощи ПК.

Конфигуратор имеет два режима работы – «Простой» и «Эксперт». В режиме «Простой» доступны только основные настройки, в режиме «Эксперт» основные настройки, расширенные настройки и возможность проверки зоны покрытия сигнала от базовых станций. Далее рассматривается работа программы в режиме «Эксперт».

#### <span id="page-15-1"></span>ИНТЕРФЕЙС ПРОГРАММЫ

Программа «Vega LoRaWAN Configurator» не требует установки. При запуске исполняемого файла появляется окно работы с программой.

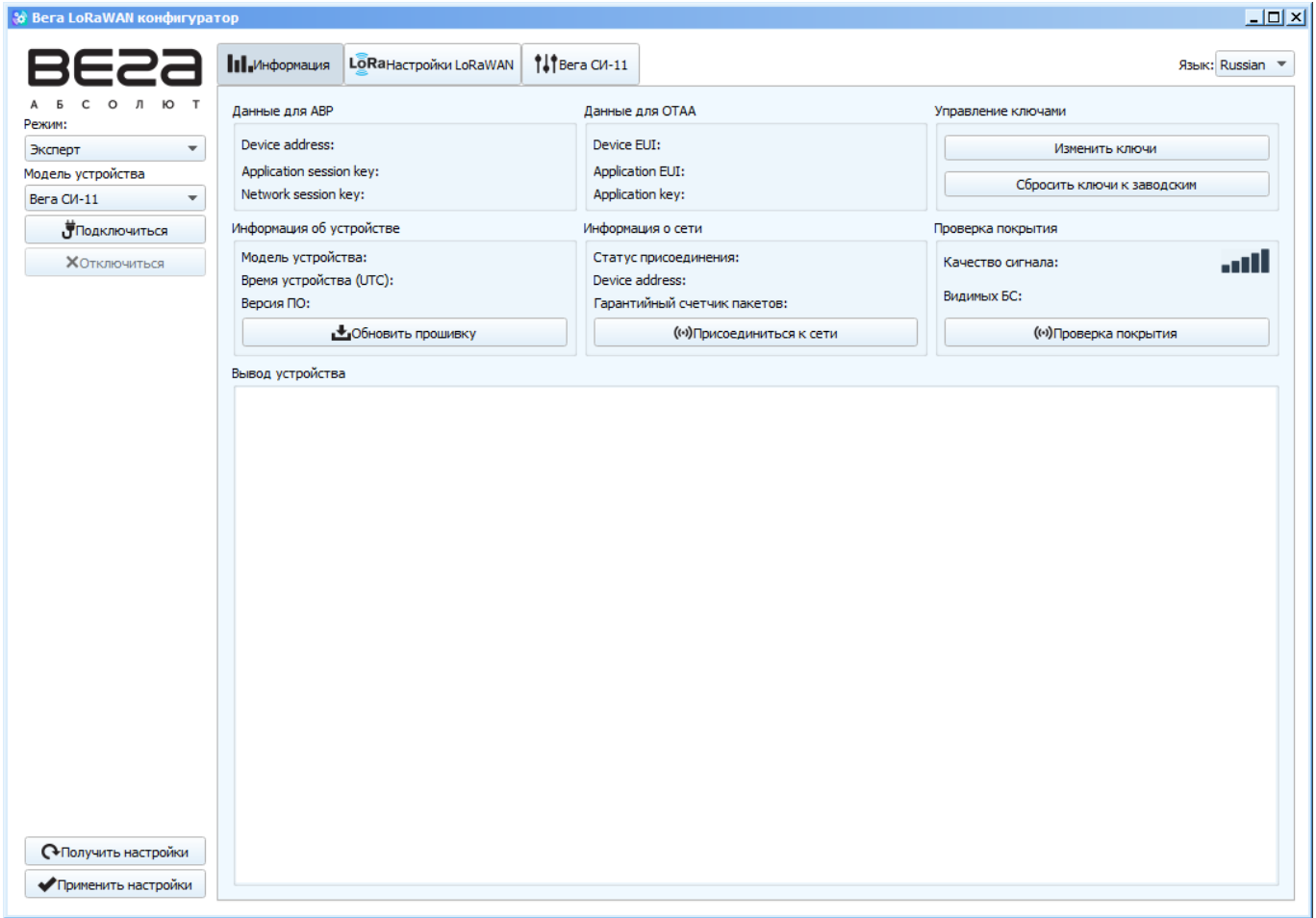

Меню слева позволяет переключаться между режимами работы программы «Простой» и «Эксперт», выбирать модель устройства, осуществлять подключение к устройству или отключиться от него, получать и применять настройки.

Окно программы содержит три вкладки – информация, настройки LoRaWAN и настройки устройства.

В правом верхнем углу находится меню выбора языка.

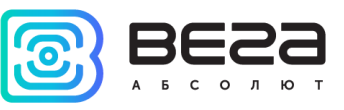

#### <span id="page-16-0"></span>ПОДКЛЮЧЕНИЕ К УСТРОЙСТВУ

Для подключения к устройству необходимо выполнить следующие шаги:

- 1. Подключить USB-кабель к устройству.
- 2. Запустить программу «Vega LoRaWAN Configurator».
- 3. Нажать кнопку «Подключиться» в меню слева.

Программа автоматически распознает тип устройства, и меню выбора устройства станет неактивным.

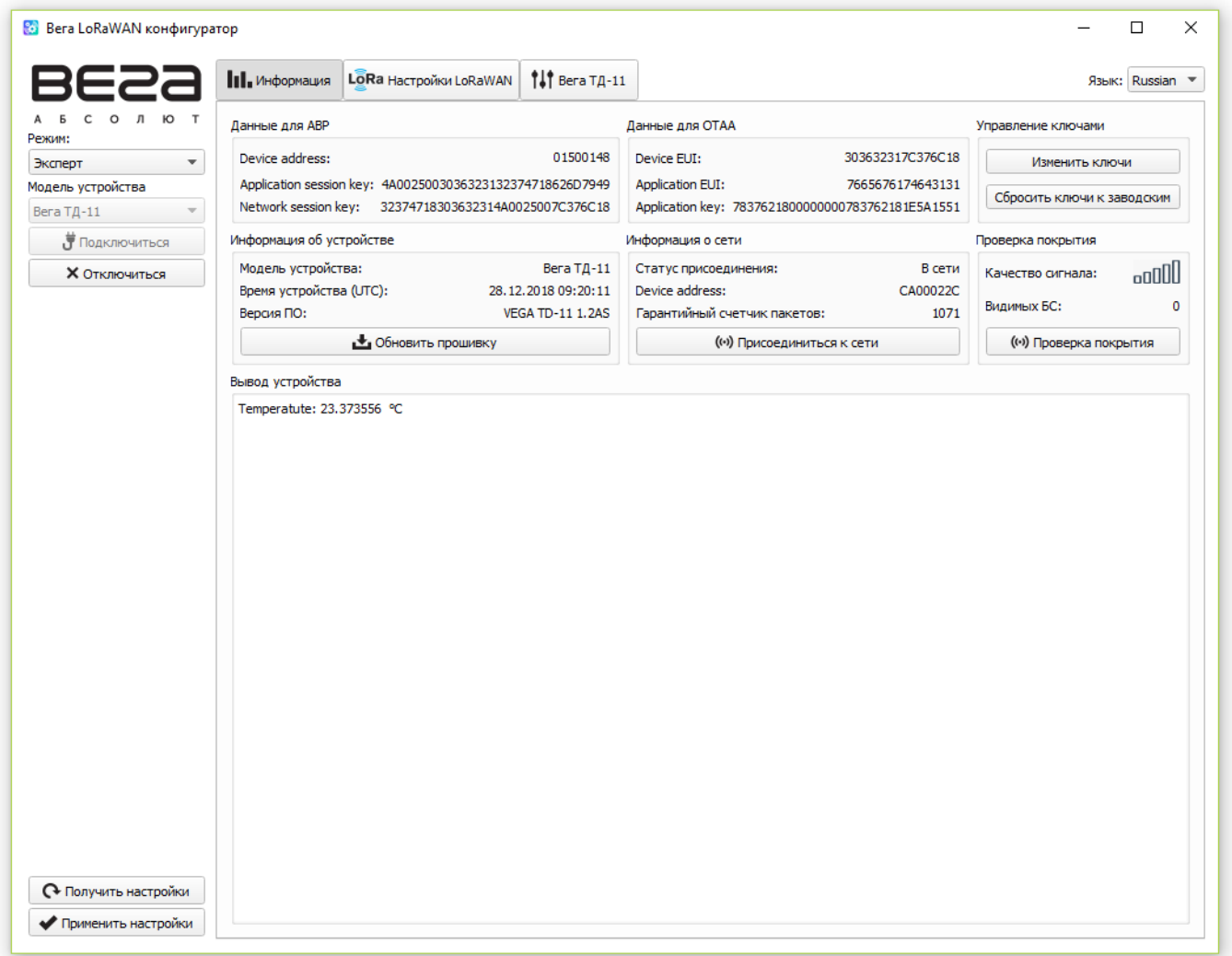

Для считывания настроек с устройства нужно нажать кнопку «Получить настройки», до этого момента в программе будут отображаться настройки по умолчанию или с последнего подключенного устройства.

После внесения необходимых изменений в настройки, следует нажать кнопку «Применить настройки» и только потом отключаться от устройства кнопкой «Отключиться».

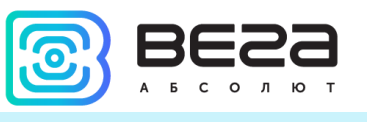

#### <span id="page-17-0"></span>ВКЛАДКА «ИНФОРМАЦИЯ»

Вкладка «Информация» отображает информацию об устройстве, его текущее состояние, а также данные, необходимые для регистрации устройства в LoRaWAN сети.

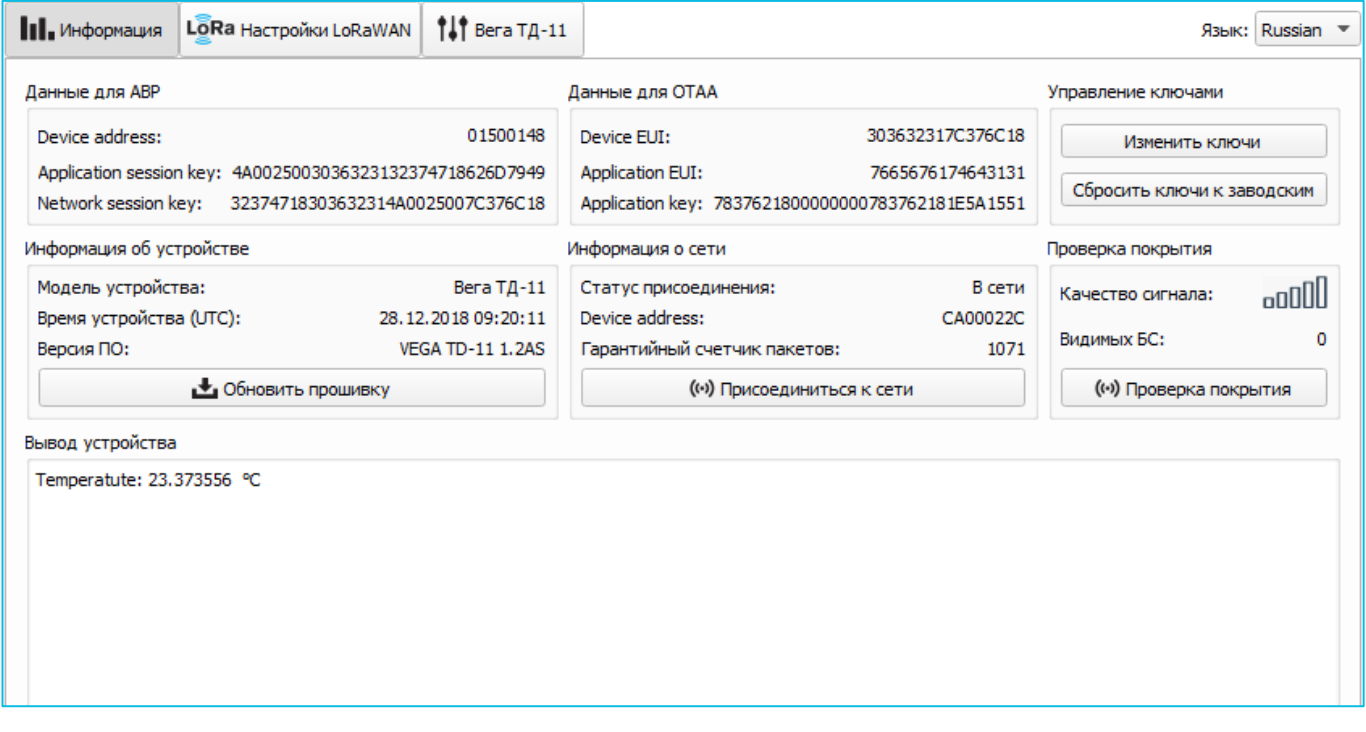

«Данные для ABP» – отображаются данные, необходимые для регистрации устройства в сети LoRaWAN в режиме активации ABP (Activation By Personalization).

«Данные для OTAA» – отображаются данные, необходимые для регистрации устройства в сети LoRaWAN в режиме активации OTAA (Over The Air Activation).

Управление ключами (не отображается в режиме «Простой») – позволяет изменить заводские ключи для регистрации устройства в сети, а также сбросить ключи обратно к заводским настройкам.

«Информация об устройстве» – конфигуратор считывает информацию о модели устройства, его прошивке и автоматически корректирует время устройства при подключении к нему.

«Обновить прошивку» – позволяет выбрать файл прошивки с жёсткого диска компьютера и осуществить его загрузку в устройство. По завершении загрузки устройство отключится от конфигуратора автоматически. Актуальную версию прошивки устройства можно скачать с сайта iotvega.com.

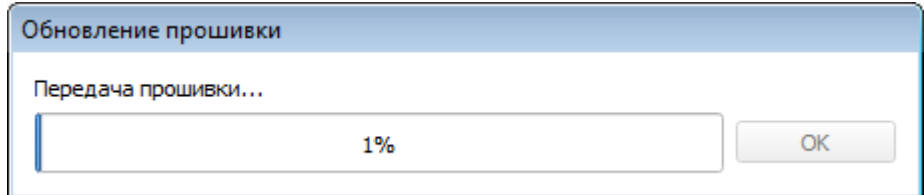

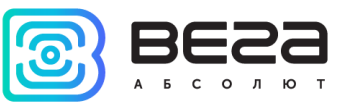

«Информация о сети» - показывает, подключено ли устройство к сети LoRaWAN и его адрес.

«Присоединиться к сети» – позволяет выполнить присоединение к сети LoRaWAN выбранным ранее способом ABP или OTAA. Если устройство уже подключено к сети, произойдёт переподключение.

«Проверка покрытия» (не отображается в режиме «Простой») – при нажатии, устройство отправляет в LoRaWAN сеть запрос, в ответ на который сеть сообщает ему количество базовых станций, принявших данный запрос и качество сигнала. Кнопка работает только когда устройство присоединено к сети.

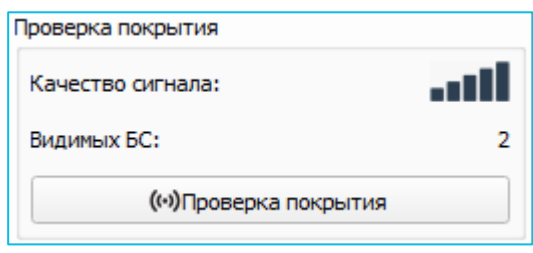

«Вывод устройства» (не отображается в режиме «Простой») – позволяет вести мониторинг состояния устройства, все события в реальном времени выводятся на экран.

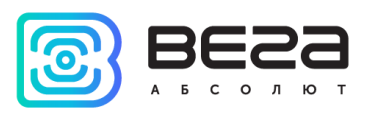

#### <span id="page-19-0"></span>ВКЛАДКА «НАСТРОЙКИ LORAWAN»

Вкладка «Настройки LoRaWAN» позволяет выполнить настройку различных параметров сети LoRa.

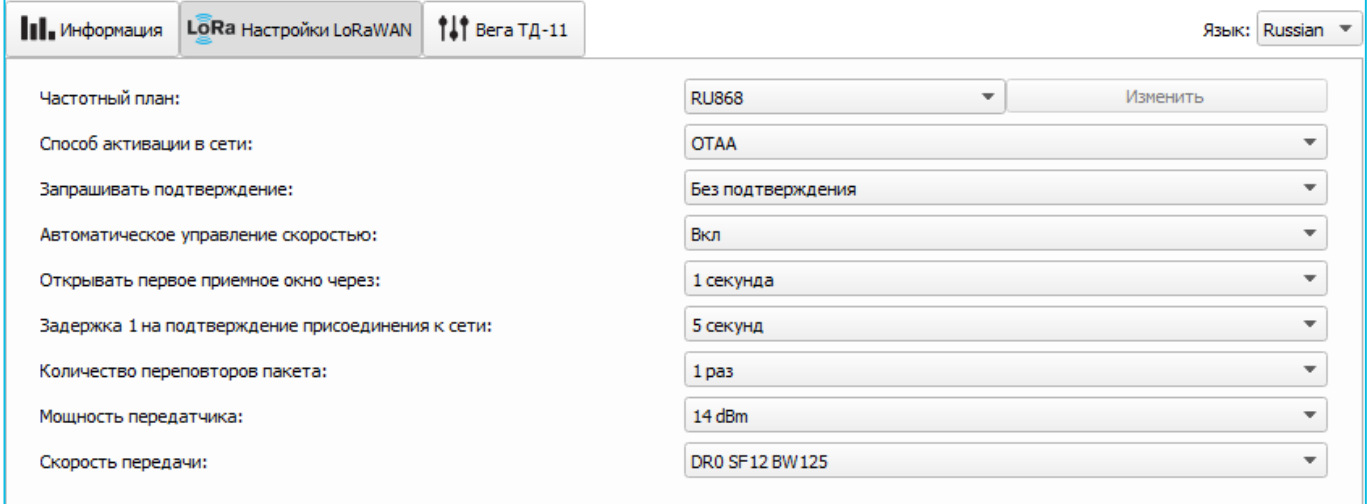

Частотный план – позволяет выбрать один из частотных планов, имеющихся на устройстве или задать произвольный частотный план. Произвольный частотный план функционирует на базе частотного плана EU-868.

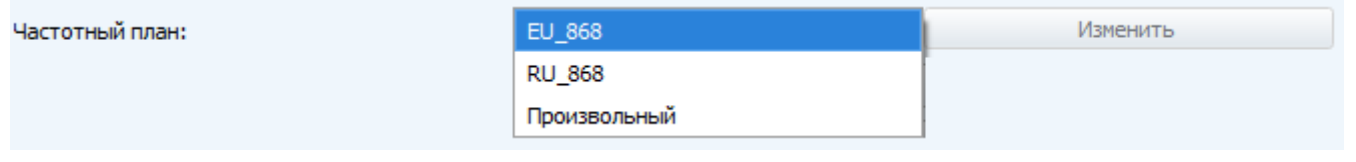

В частотном плане устройства по умолчанию активны только те каналы, на которых устройство отправляет запросы на присоединение к сети (Join-каналы). Остальные каналы, которые устройство должно использовать могут быть переданы сетевым LoRaWAN сервером во время процедуры присоединения устройства к сети.

При выборе в поле «Частотный план» значения «Произвольный» необходимо вручную прописать частоты, которые устройство будет использовать. Для этого нужно нажать кнопку «Изменить», появится окно редактирования частот каналов:

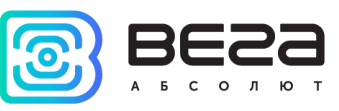

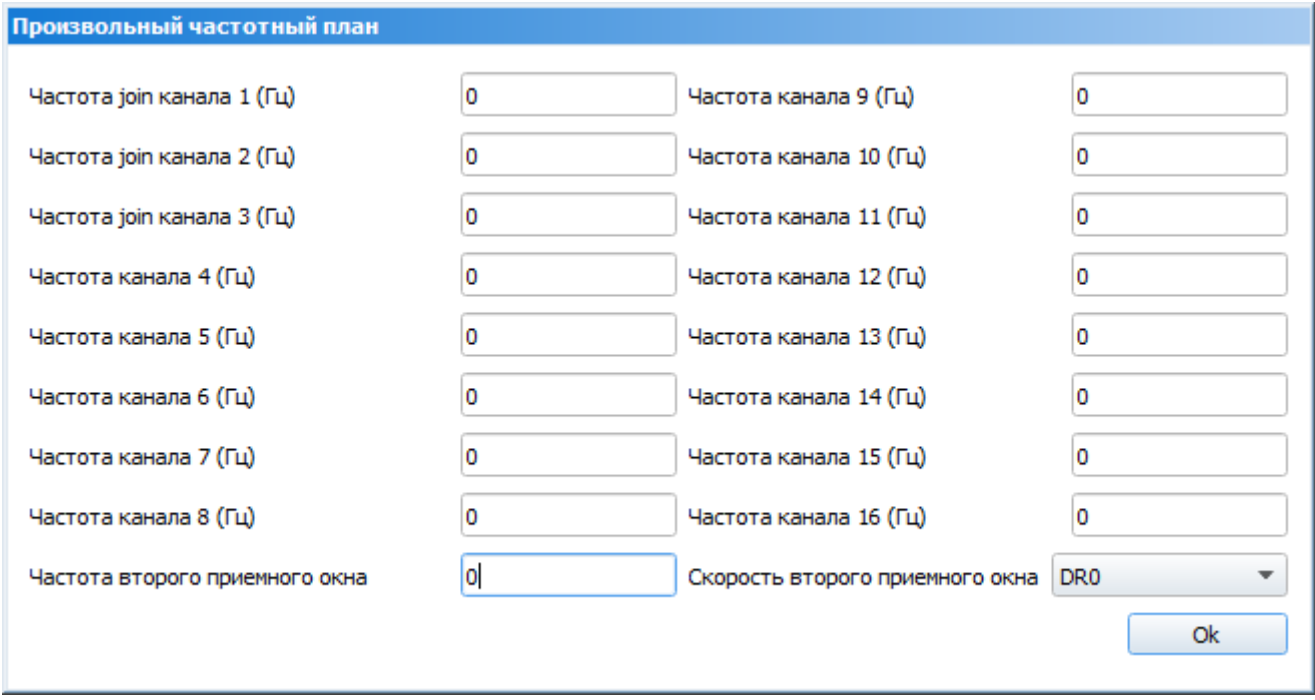

Данный частотный план позволяет задать до 16 каналов, а также частоту и скорость второго приёмного окна.

Первые три канала и второе приёмное окно необходимо настроить в обязательном порядке, иначе произвольный частотный план будет считаться пустым

Способ активации в сети – позволяет задать способ активации ABP или OTAA.

Запрашивать подтверждение – при выборе отправки пакета с подтверждением, устройство будет повторять отправку пакета до тех пор, пока не получит подтверждение от сервера, либо пока не закончится «Количество переповторов пакета» (см. далее).

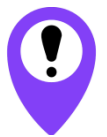

#### При выборе отправки пакета без подтверждения, модем не будет знать, доставлен пакет или нет

Автоматическое управление скоростью (ADR) – данная опция активирует в устройстве алгоритм автоматического управления скоростью передачи данных со стороны сетевого сервера LoRaWAN. Чем выше качество принимаемого сетью сигнала, тем выше скорость будет устанавливаться на устройстве. Данную опцию рекомендуется включать только на стационарно установленных устройствах.

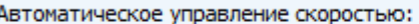

Вкл Выкл

Открывать первое приёмное окно через: (не отображается в режиме «Простой») – опция задаёт время, через которое устройство откроет первое приёмное окно после

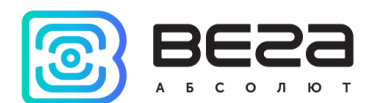

передачи очередного пакета. Второе приёмное окно всегда открывается через 1 секунду после первого.

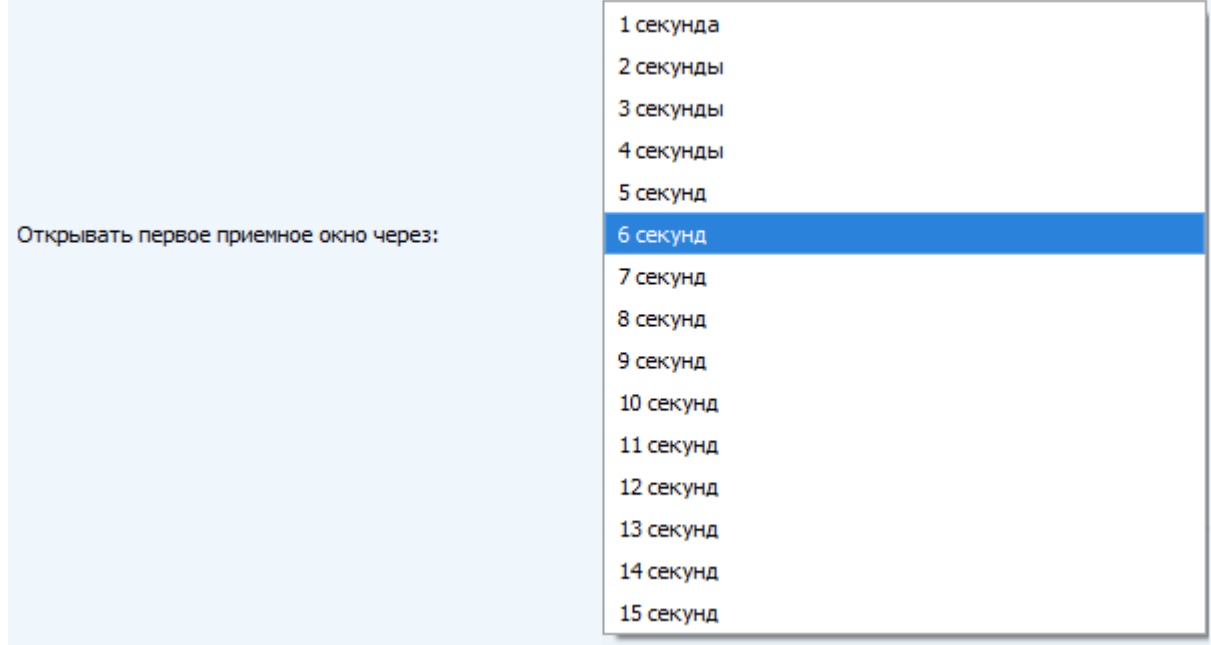

Задержка 1 на подтверждение присоединения к сети: (не отображается в режиме «Простой») – опция задаёт время, через которое устройство откроет первое приёмное окно для получения подтверждения присоединения к сети LoRaWAN при работе в режиме присоединения OTAA. Второе окно всегда открывается через 1 секунду после первого.

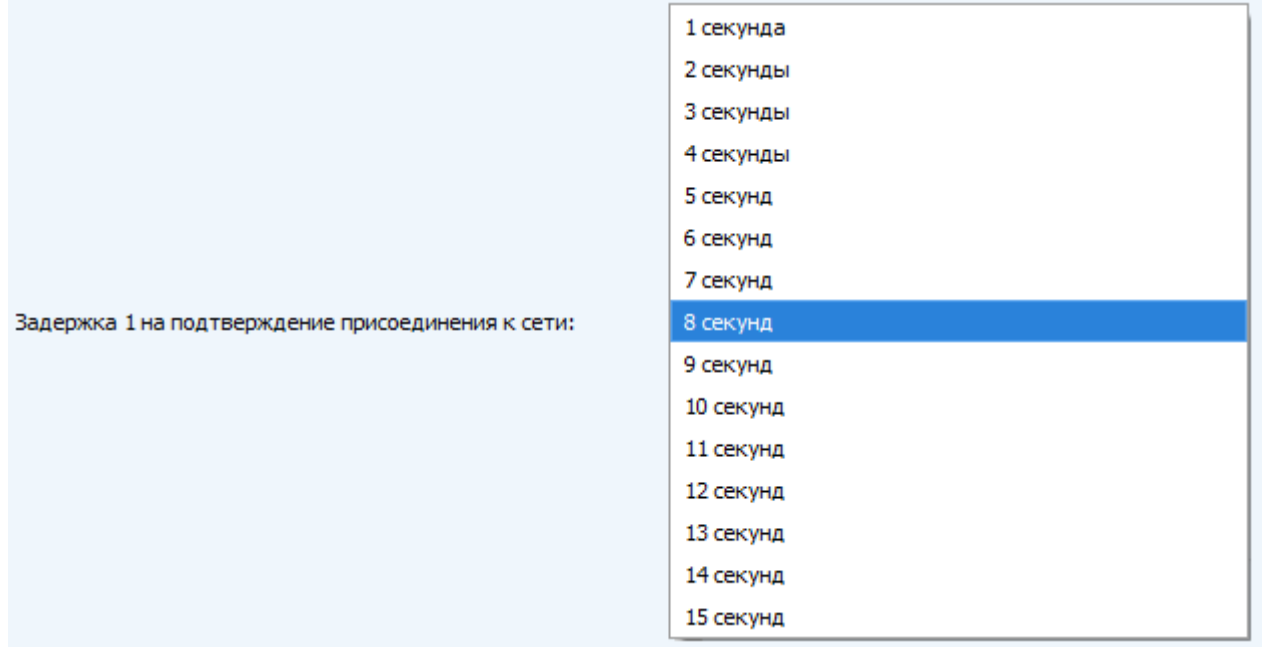

Количество переповторов пакета: (не отображается в режиме «Простой») – если опция «Запрашивать подтверждение» отключена, устройство будет отправлять каждый пакет столько раз, сколько указано в данной настройке. Если опция «Запрашивать подтверждение» включена, устройство будет отправлять пакеты пока не получит

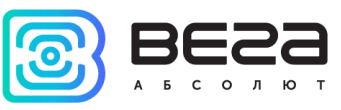

подтверждение или пока не отправит столько пакетов, сколько указано в данной настройке.

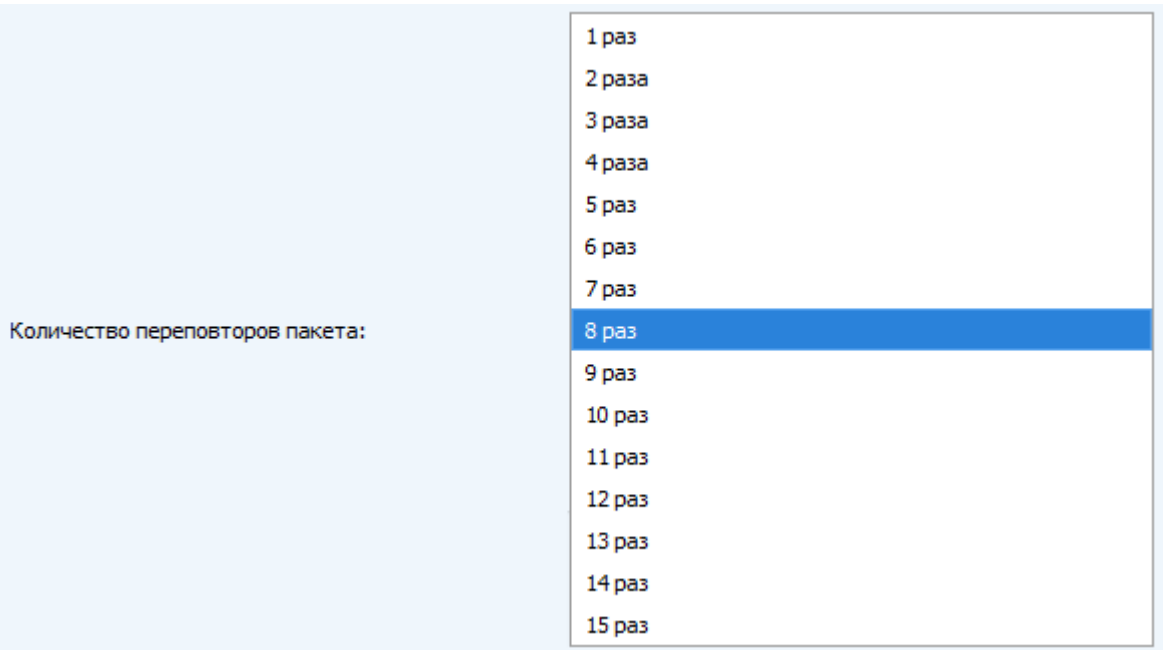

Мощность передатчика: (не отображается в режиме «Простой») – опция регулирует мощность передатчика устройства при отправке пакетов в сеть LoRaWAN. Данная настройка может быть изменена сетью.

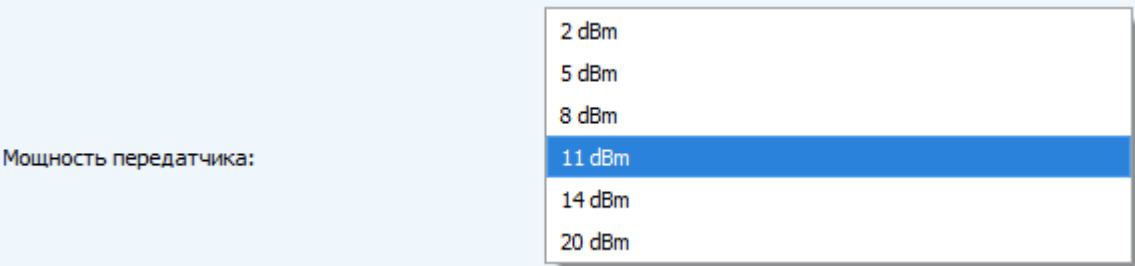

Скорость передачи: (не отображается в режиме «Простой») – опция регулирует скорость передачи, на которой устройство будет передавать пакеты в сеть LoRaWAN. Скорость может быть изменена сетью, если включен алгоритм ADR.

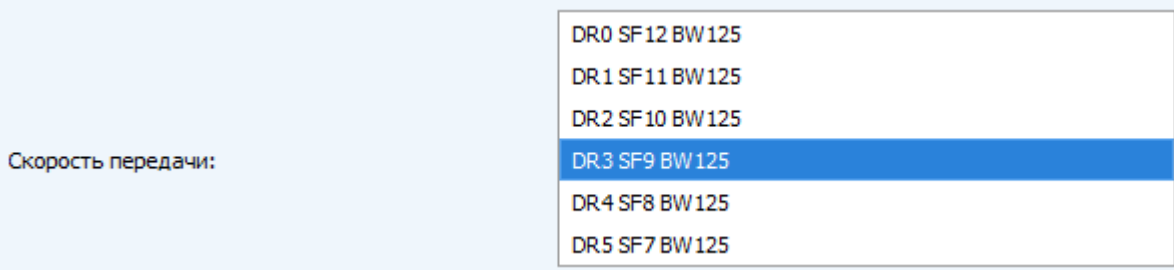

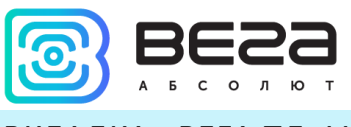

#### <span id="page-23-0"></span>ВКЛАДКА «ВЕГА ТД-11»

#### Вкладка «Вега ТД-11» содержит настройки подключенного устройства.

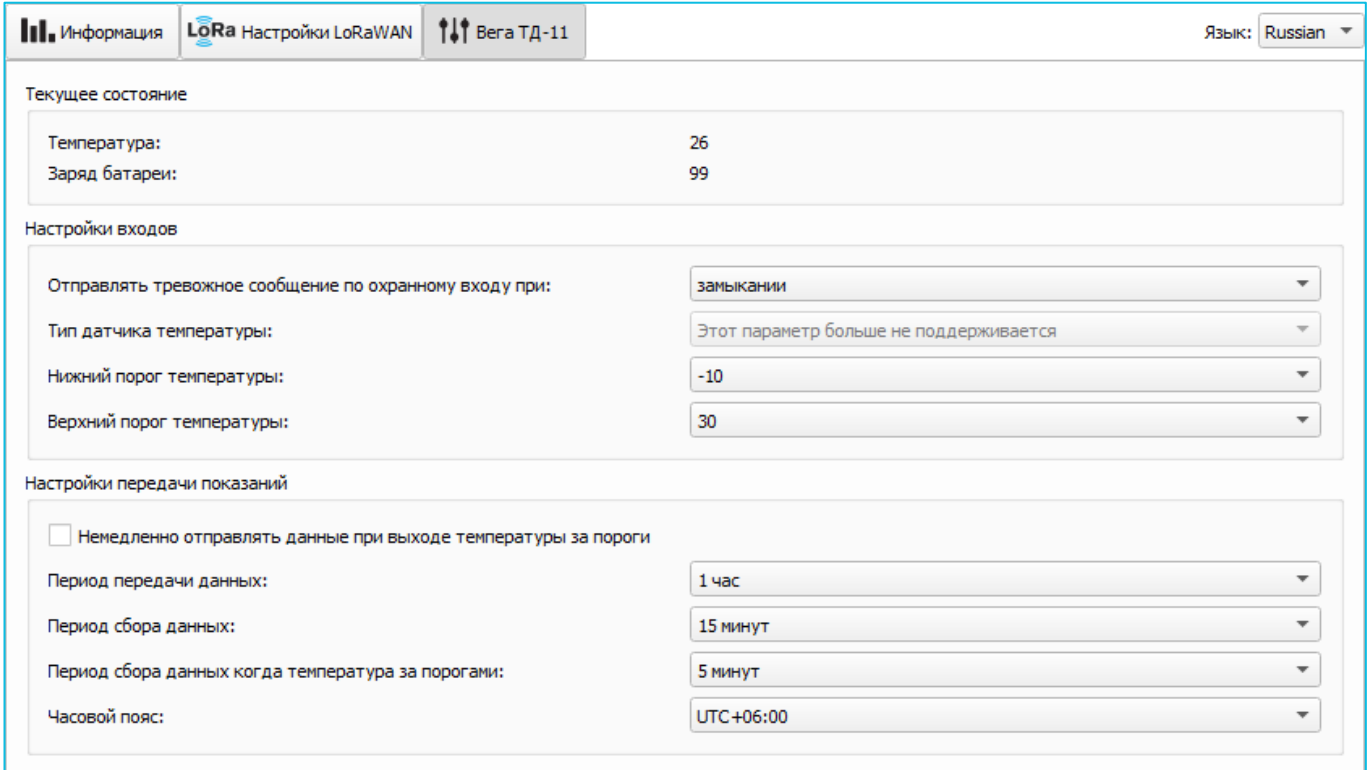

Текущее состояние отображает текущие параметры устройства – измеренную температуру и заряд батареи.

Настройки входов – позволяет настроить работу охранного входа и температурных порогов. При использовании охранного входа устройство будет отправлять в сеть сообщение с флагом тревоги (см. раздел 5, пакет 1) всякий раз при замыкании охранного входа, либо при размыкании, либо в обоих случаях, в зависимости от настроек.

Параметры «Нижний порог температуры» и «Верхний порог температуры» позволяют задать диапазон температур, при выходе за пределы которого, устройство перейдет в режим тревоги. Для этого режима можно отдельно настроить период сбора данных в группе параметров «Настройки передачи показаний».

Настройки передачи показаний – группа параметров, которые позволяют произвести настройку периодов сбора и передачи показаний, и часового пояса, по которому будут настроены внутренние часы устройства.

При выходе значений измеряемой температуры за пределы заданного температурного диапазона период передачи данных остается неизменным, если не активен параметр «Немедленно отправлять данные при выходе температуры за пороги». Если данный параметр активен, то сразу при выходе значения температуры за пределы заданного диапазона, будет сформировано и передано сообщение с флагом тревоги.

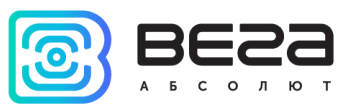

Каждое следующее сформированное сообщение согласно периоду сбора данных также будет передаваться немедленно до тех пор, пока значение температуры не вернется в пределы заданного диапазона.

Показания считываются с подключенного устройства в 00.00 по внутренним часам устройства, если задан период сбора данных 24 часа, в 00.00 и в 12.00, если период 12 часов и так далее. Все показания хранятся в памяти устройства до следующего сеанса связи. Период передачи данных может настраиваться от 5 минут до 24 часов. Передача данных осуществляется в случайный момент времени внутри выбранного периода. При инициировании сеанса связи устройство начинает отправлять пакеты с показаниями, начиная с самого раннего. При выключенном параметре «Запрашивать подтверждение», устройство отправляет в сеть все накопленные пакеты по порядку с самого раннего до самого последнего, освобождая, таким образом, очередь отправки пакетов в памяти. Если параметр «Запрашивать подтверждение» включен, то устройство будет отправлять следующий пакет только после получения подтверждения о доставке предыдущего. Если такое подтверждение не получено после выполнения указанного в настройках количества переповторов пакета, устройство завершает сеанс связи до следующего по расписанию. При этом устройство продолжает собирать данные согласно периоду сбора данных и записывать в память. Непереданные пакеты остаются в памяти устройства до следующего сеанса связи.

Период сбора данных за пределами заданного температурного диапазона настраивается отдельно и может составлять также от 5 минут до 24 часов.

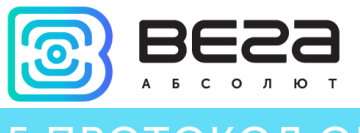

## <span id="page-25-0"></span>5 ПРОТОКОЛ ОБМЕНА

В данном разделе описан протокол обмена данными ТД-11 с сетью LoRaWAN.

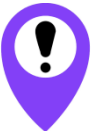

В полях, состоящих из нескольких байт, используется порядок следования little endian

#### <span id="page-25-1"></span>ТЕРМОДАТЧИК ВЕГА ТД-11 ПЕРЕДАЁТ ПАКЕТЫ СЛЕДУЮЩЕГО ТИПА

1. Пакет с текущими показаниями

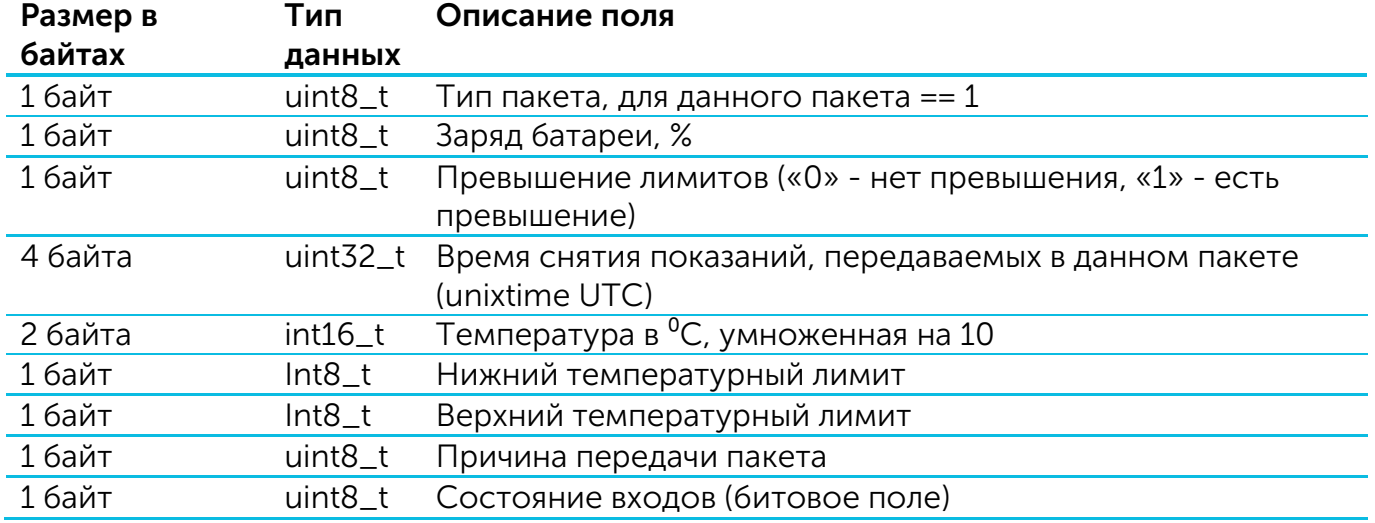

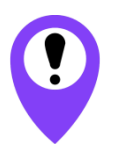

Если терморезистор не подключен к термодатчику (контакты «Therm» и «

 $\perp$ »), в поле «Температура» будет передаваться значение -1000 для индикации обрыва терморезистора. В случае короткого замыкания терморезистора будет передано значение -1270

Расшифровка битового поля «Состояние входов»

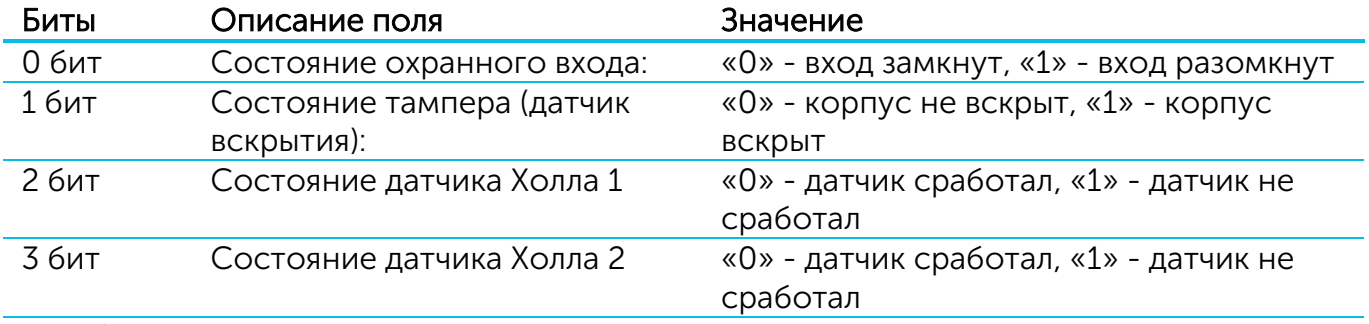

4 - 7 биты Не используются

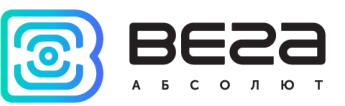

#### Коды поля «Причина передачи пакета»

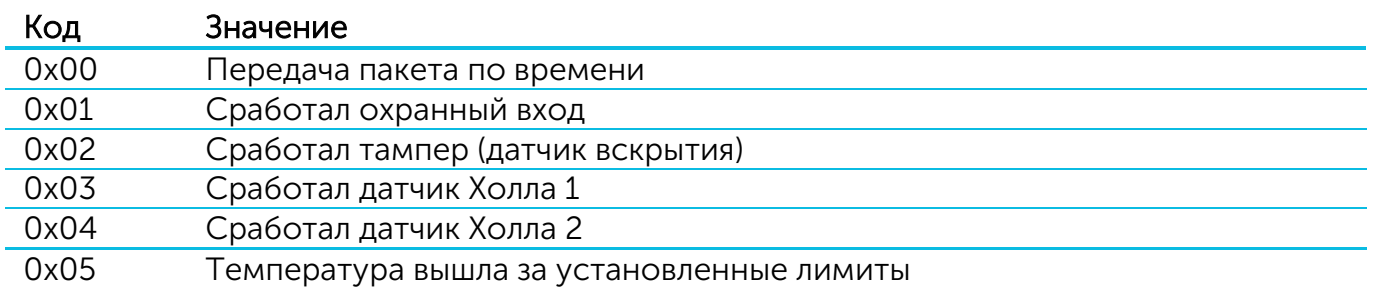

2. Пакет с запросом корректировки времени, передается один раз в 7 дней на LoRaWAN порт 4

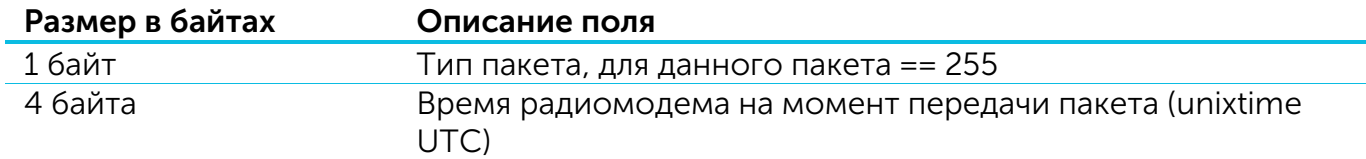

После получения пакета данного типа, приложение может отправить радиомодему пакет с корректировкой времени.

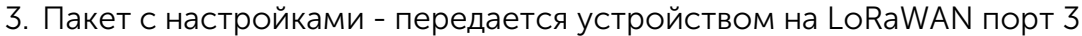

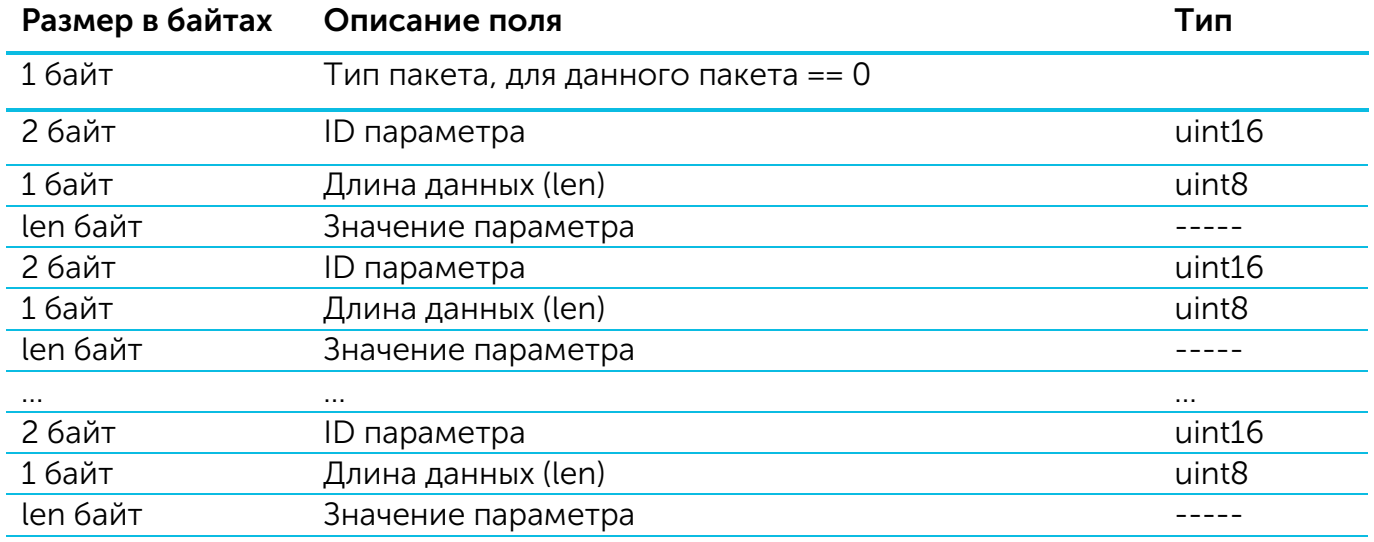

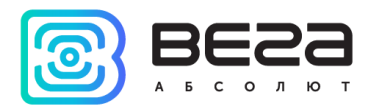

#### <span id="page-27-0"></span>ТЕРМОДАТЧИК ВЕГА ТД-11 ПРИНИМАЕТ ПАКЕТЫ СЛЕДУЮЩЕГО ТИПА

1. Пакет с корректировкой времени – передается приложением на LoRaWAN порт 4

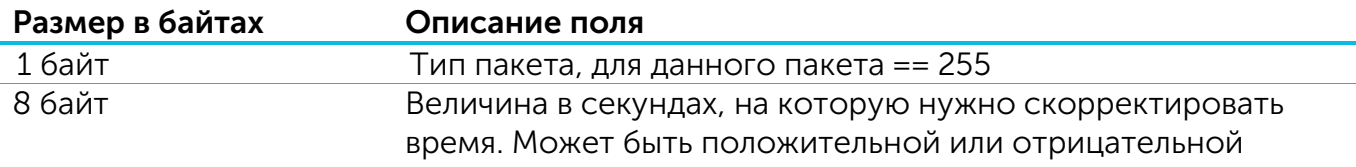

2. Пакет с запросом настроек– передается приложением на LoRaWAN порт 3

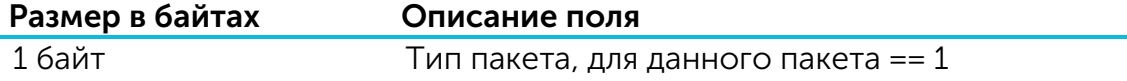

В ответ на данный пакет устройство пришлет пакет с настройками

3. Пакет с настройками, полностью идентичен пакету от устройства

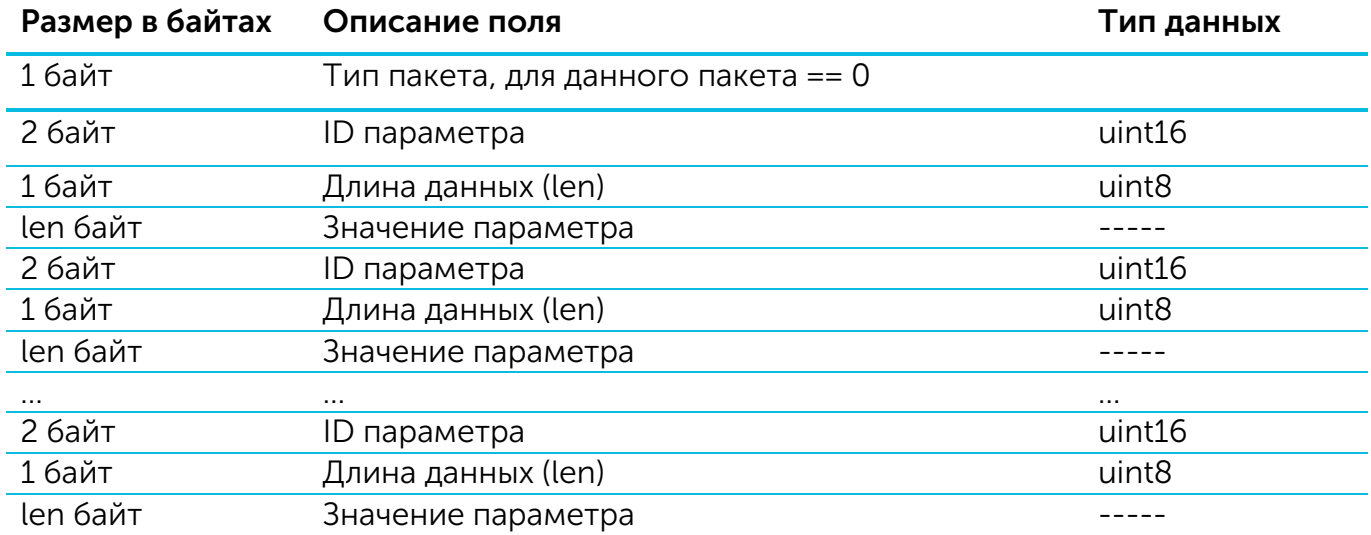

Передаваемый на устройство пакет с настройками может содержать не все настройки, поддерживаемые устройством, а только ту их часть, которую необходимо изменить.

Таблица ID настроек ТД-11 и их возможных значений

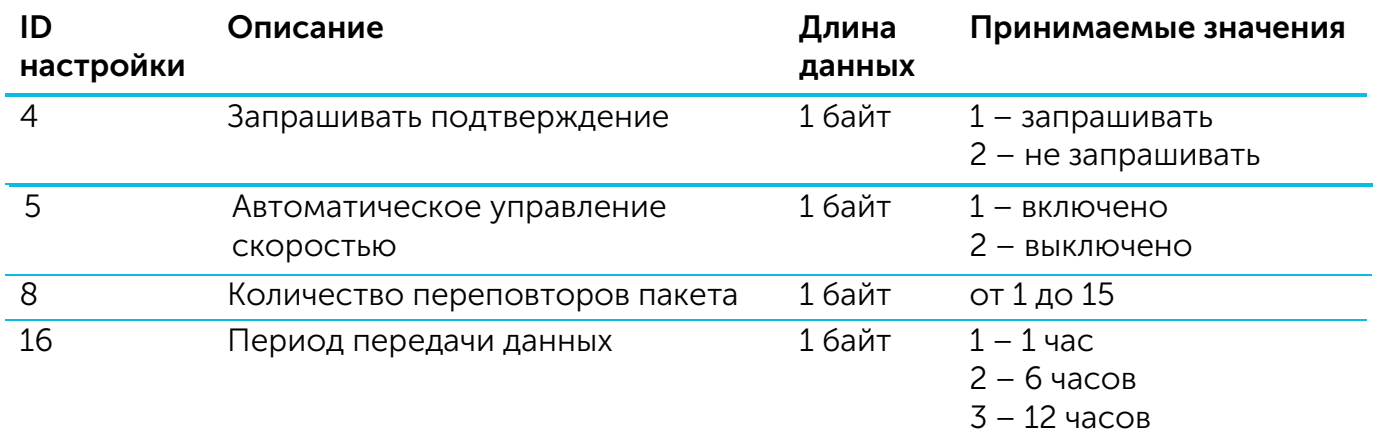

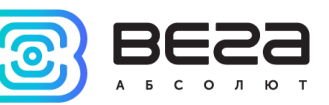

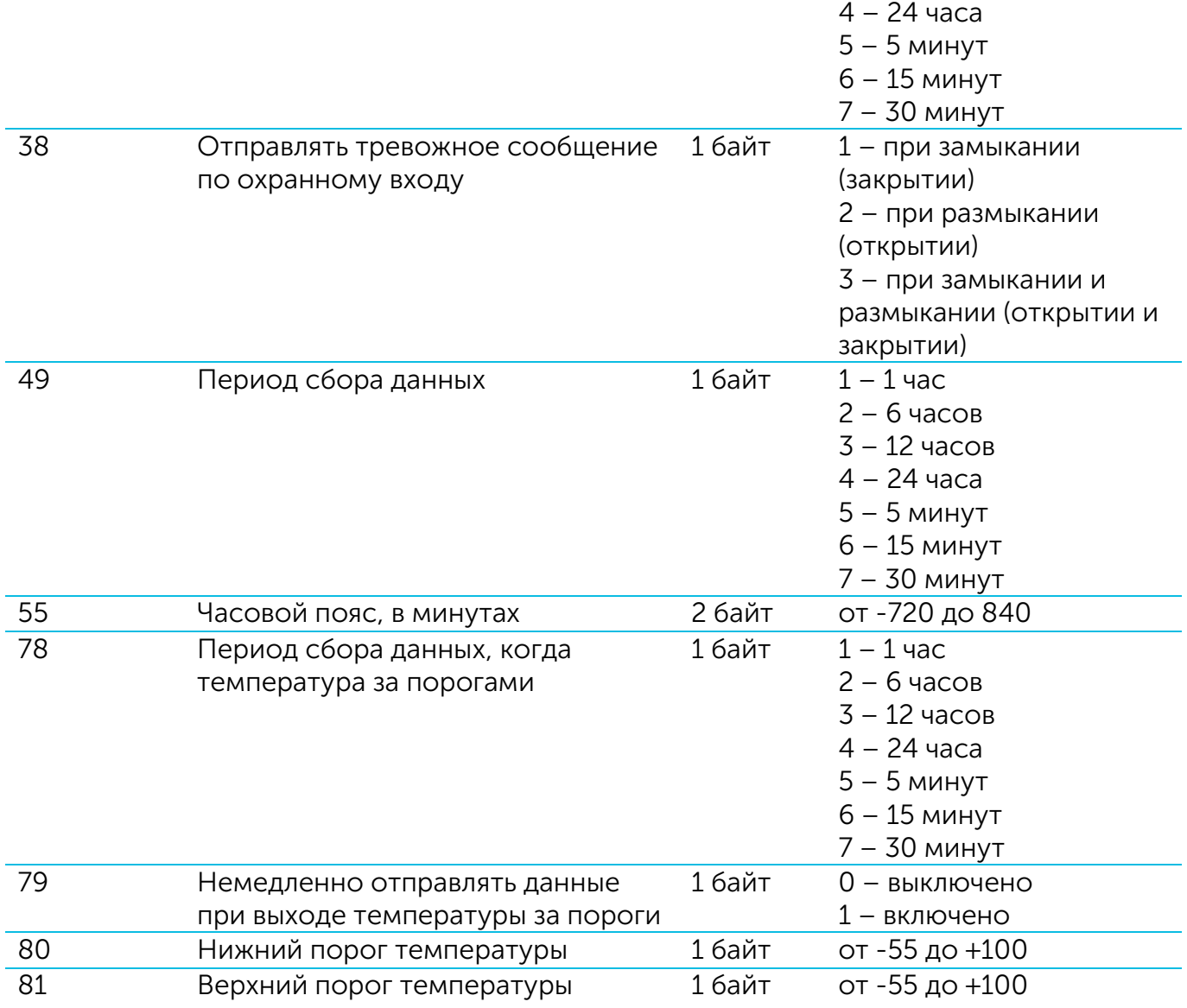

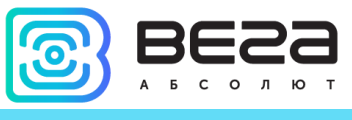

## <span id="page-29-0"></span>6 ПРАВИЛА ХРАНЕНИЯ И ТРАНСПОРТИРОВАНИЯ

Термодатчики Вега ТД-11 должны храниться в заводской упаковке в отапливаемых помещениях при температуре от +5°С до +40°С и относительной влажности не более 85%.

Транспортирование термодатчиков допускается в крытых грузовых отсеках всех типов на любые расстояния при температуре от -40°С до +85°С.

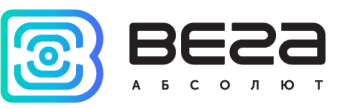

## <span id="page-30-0"></span>7 КОМПЛЕКТ ПОСТАВКИ

Термодатчик поставляется в следующей комплектации:

Термодатчик Вега ТД-11 – 1 шт.

Внешний измерительный элемент – 1шт.

Винт – 4 шт.

Паспорт – 1 шт.

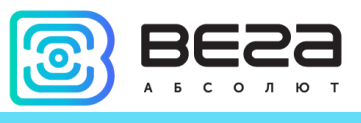

## <span id="page-31-0"></span>8 ГАРАНТИЙНЫЕ ОБЯЗАТЕЛЬСТВА

Гарантийный срок на устройство составляет 5 лет со дня продажи.

Изготовитель обязан предоставить услуги по ремонту или заменить вышедшее из строя устройство в течение всего гарантийного срока.

Потребитель обязан соблюдать условия и правила транспортирования, хранения и эксплуатации, указанные в данном руководстве пользователя.

Гарантийные обязательства не распространяются:

- на батареи в устройствах, отправивших более 80 000 пакетов;

- на устройства с механическими, электрическими и/или иными повреждениями и дефектами, возникшими при нарушении условий транспортирования, хранения и эксплуатации;

- на устройства со следами ремонта вне сервисного центра изготовителя;

- на устройства со следами окисления или других признаков попадания жидкостей в корпус изделия.

При возникновении гарантийного случая, следует обратиться в сервисный центр по адресу:

630008, г. Новосибирск, ул. Кирова, 113/1.

Контактный телефон +7 (383) 206-41-35.

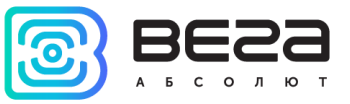

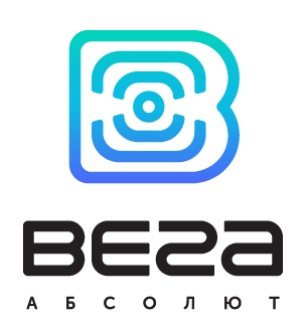

#### vega-absolute.ru

Руководство по эксплуатации © ООО «Вега-Абсолют» 2017